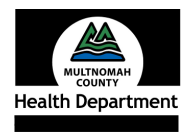

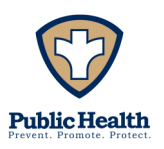

# Management Guide to: Pediatric Immunizations (at 24 months) Toolkit

Process Consultant: Florence Gerber

Developed August 2011

### **Table of Contents**

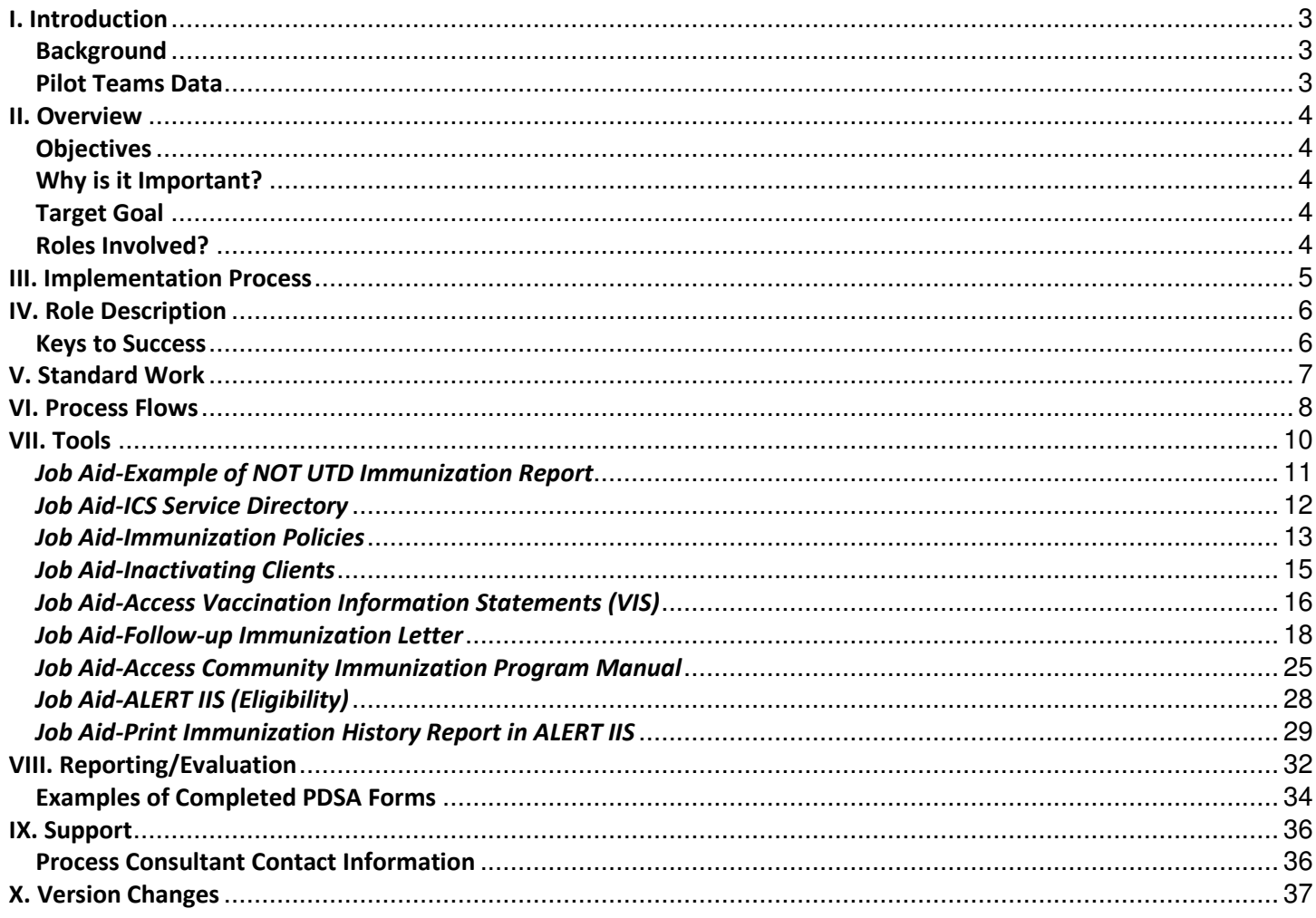

### I. Introduction

#### **Background**

The Pediatric Immunizations (at 24 months) improvement project started 3/17/2010 when the Peds Collaborative mapped the process, identified root causes, and developed a tracking tool. A charter was created and presented at the May 2010 PCLT meeting. Below are highlights of events:

- June 2010 Pilot started with the NEHC Peds team.
- August 2010 Pilot started with the MCHC FP 2 team.
- 4Q 2010 Conversion of ALERT IIS (from IRIS and ALERT) started and the project was put on hold.
- January 2011 Implemented ALERT IIS at all Health Centers and error messages were addressed.

The project was reopened and meetings occurred in August 2011 with the pilot teams to review the Toolkit capturing the processes followed that resulted in an increase in their immunization rates.

#### NOTE: This Toolkit is under the assumption that clinical staff, particularly Panel Managers and Support Staff (CMA/LPN), have gone through documented competency with forecasting and administering of immunizations.

#### Pilot Teams Data

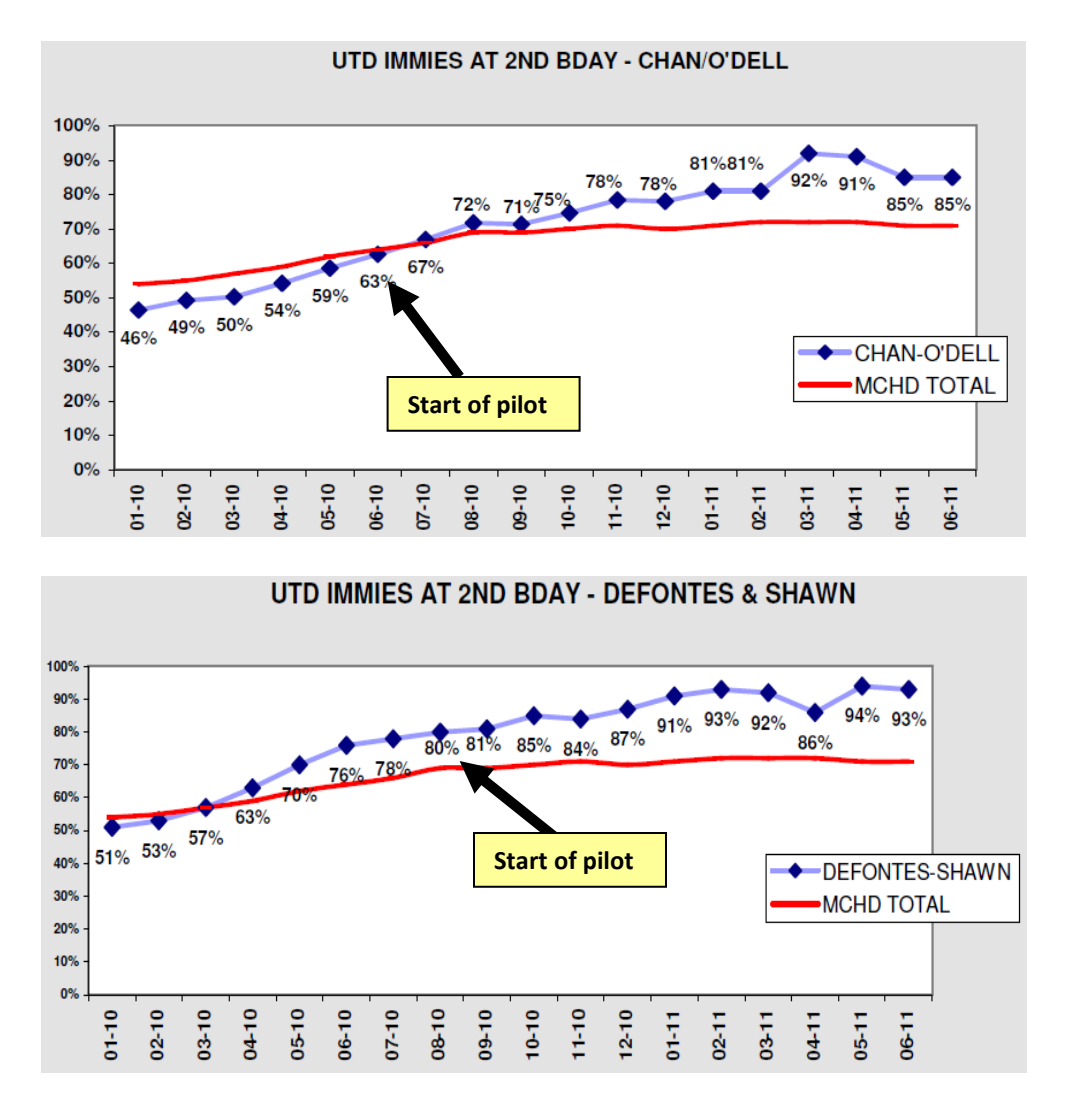

### II. Overview

#### **Objectives**

To increase 4:3:1:3:3:1 immunization rates for all pediatric and family practice teams. Objectives will be to improve the process to:

- Use a generated Not Up to Date (NUTD) immunization report for patients' age 15-36 months to help validate EPIC data by reviewing immunizations in ALERT IIS; contact the patient's parent or legal guardian to schedule an appointment for the child to update immunizations; and to allow for additional outreach strategies.
- Handle calls if a parent's parent or legal guardian returns a call regarding immunizations that are due.
- Scrub for immunizations.
- Properly administer the correct immunizations during patient appointments.

#### Why is it Important?

Fully immunizing children according to the recommended immunization schedules can help protect children from many common illnesses that can lead to serious or life threatening health conditions. Though vaccines may have side effects, in general, it is safer to immunize children than allow them to get illnesses that are preventable.

#### Target Goal

For % of children with UTD immunizations 4:3:1:3:3:1 at 24 months:

• Overall goal of ≥ 85%.

#### Roles Involved?

- Front Desk
- Panel Managers (PM)
- Provider Support (CMA/LPN)
- Community Health Nurse (CHN)
- Primary Care Providers (PCP)

### III. Implementation Process

#### **Introduction of the Pediatric Immunization (at 24 months) Toolk<u>it</u> Present at the 08/22/11 HCL Meeting**

- Present, discuss, and answer questions about the final draft of the Toolkit.
	- o Why the improvement implementation is important? Reviewed Pilot Teams Data.
	- o Process flows Using the NOT UTD Immunization Report and Pediatric Immunization Appointments (roles involved and Job Aids).
	- o Standard Work.
- •The target goal is ≥ 85%.
- $\bullet$ Goal to implement at all teams by 12/31/11.

NOTE: For future reference, the most current version of this toolkit is saved at T:\Toolkit.

### IV. Role Description

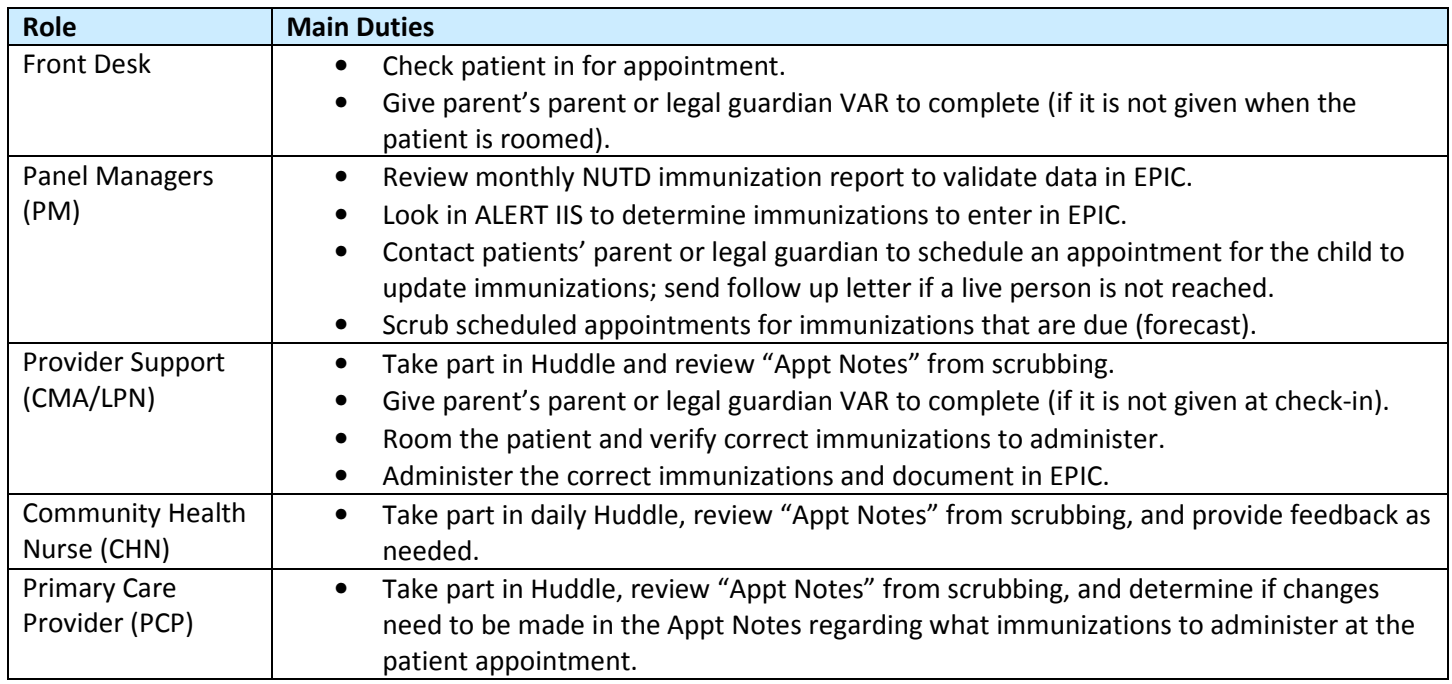

#### Keys to Success

Overall, trust in each other as a team is the key to success. Items to build trust are:

- Panel Manager and Support Staff (CMA/LPN) understand and competent
	- $\circ$  in how to navigate through ALERT IIS and EPIC to find patient record and determine immunizations given.
	- o to forecast and administer immunizations correctly.
- Panel Manager appropriately scrubs to determine immunizations due at time of visit.
- The team huddles to plan for the visit; determine when and who during the visit to administer the immunizations (reviewing the VAR).
- Support Staff (CMA/LPN) verifying at time of visit the correct immunizations to administer.
- Provider full support to give immunizations at time of visit (if appropriate considering contraindications or precautions).

Other Considerations:

- Scrub all patients in the morning.
- Immunize patients at any type of visit (not just WCC).
- The monthly NOT UTD report is very important. It lets the team know the status.
- The Panel Manager reviews the NOT UTD report, contacts patient's parents or legal guardian that are NOT UTD, and makes and appointment. The Wait List in EPIC is not used.
- Many patients require only one vaccine to get them caught up.
- Teams need a strong Immunization Advocate. The Panel manager is the person for the NEHC Peds team.
- To help with patient flow, the team decides to administer vaccines before or after the patient sees the provider.
- Patients seen for sick-child visits can be screened for immunizations and in many instances, there are not true contraindications or precautions preventing vaccine administration.  $1$

 $^1$  Oregon Immunization Program, <u>Multnomah County Public Health Clinic Immunization Practices 2007</u>. SECTION C: Missed Shots and Late Starts.

### V. Standard Work

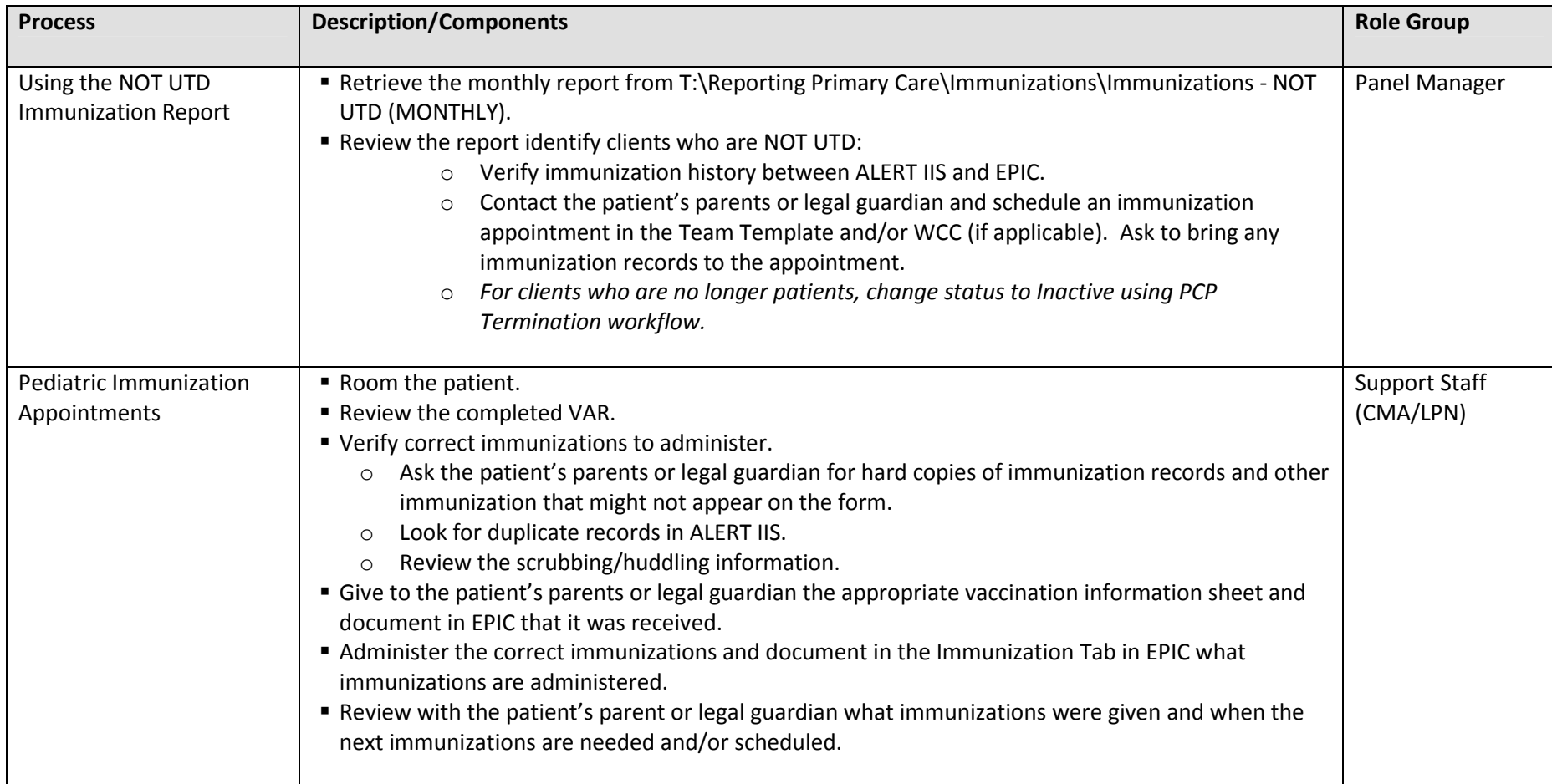

### VI. Process Flows

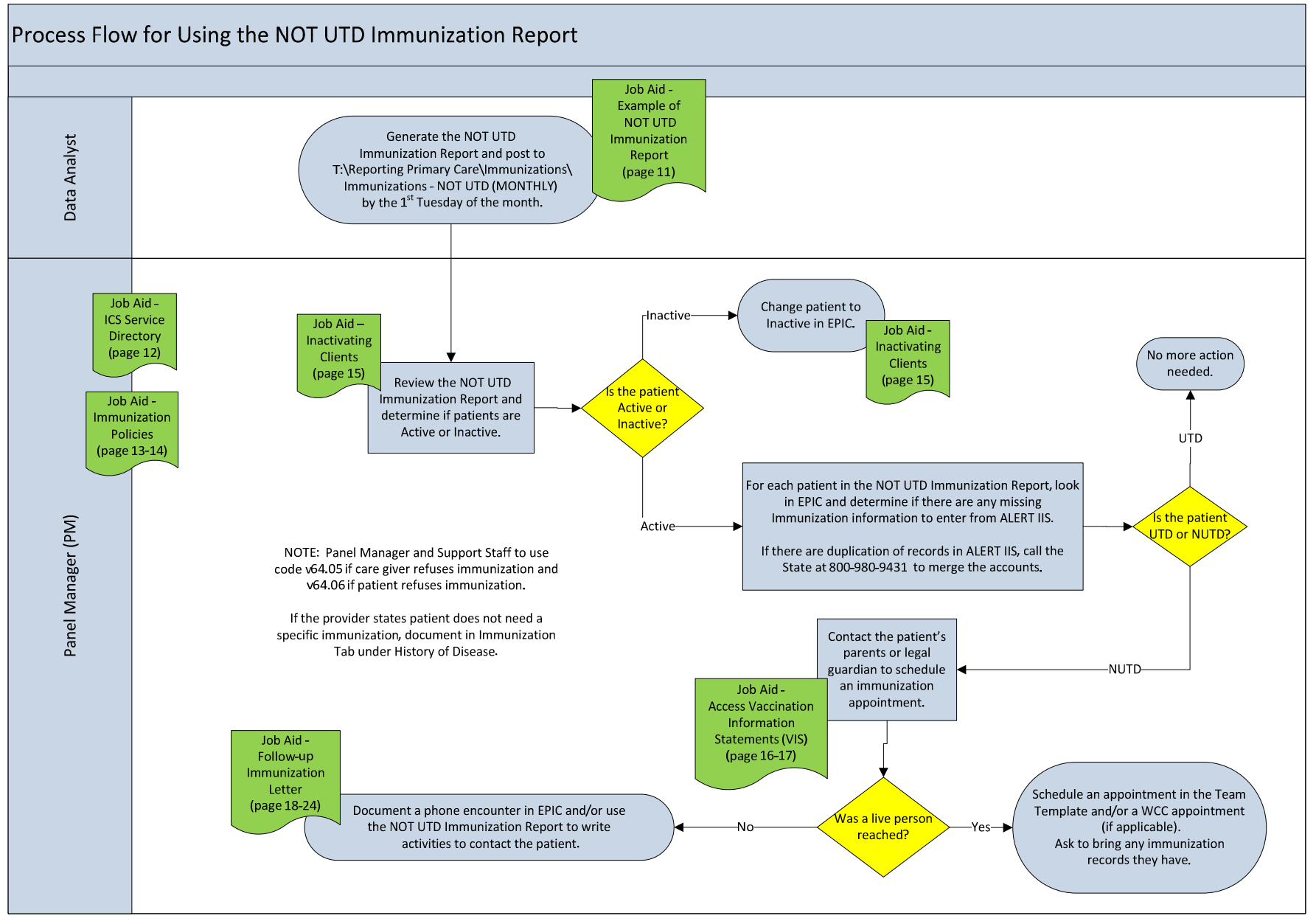

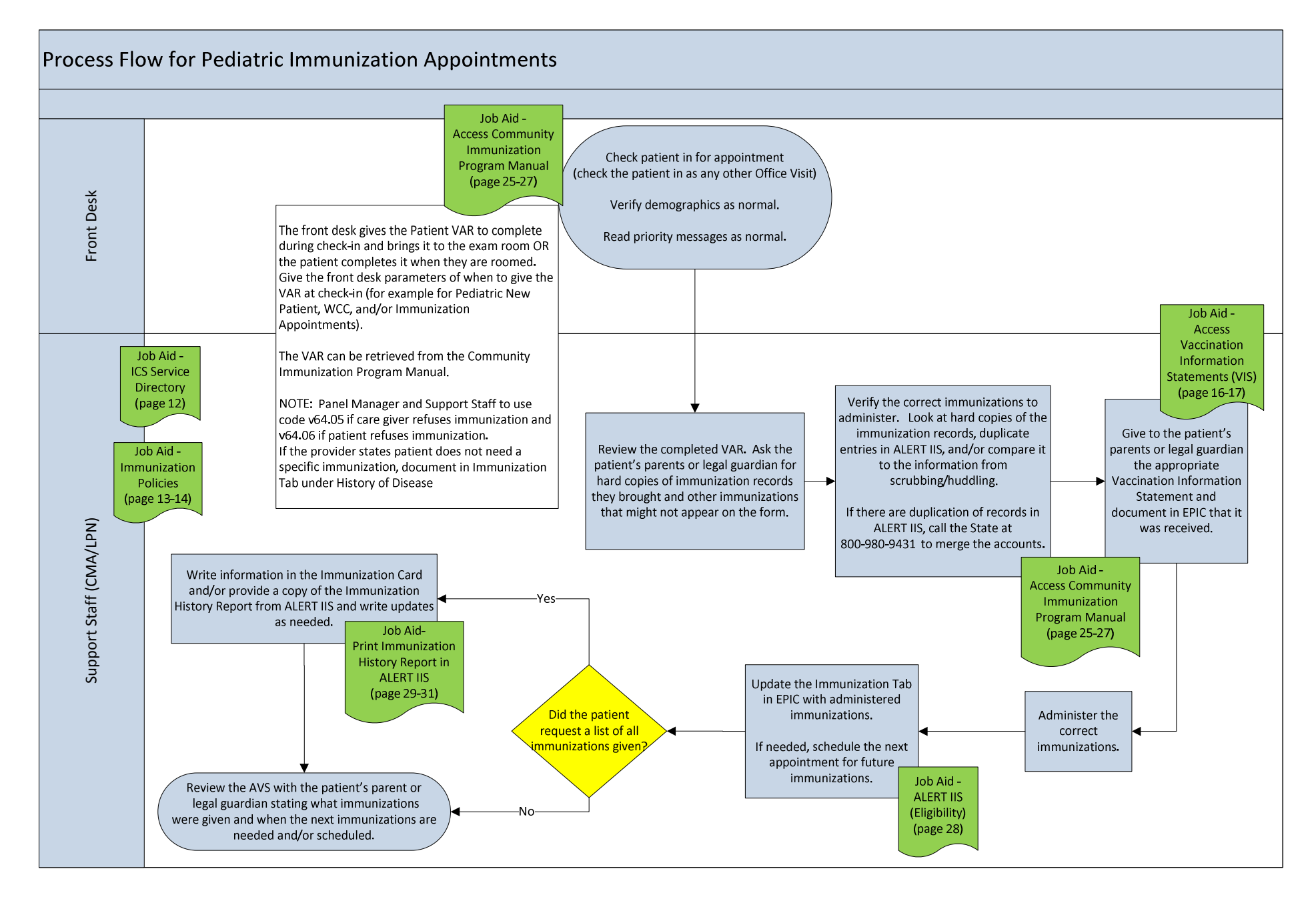

### VII. Tools

This page left blank intentionally.

#### Job Aid-Example of NOT UTD Immunization Report

Goal: Provide an example of the report

Created by the Data Analyst and posted to T:\Reporting Primary Care\Immunizations\Immunizations - NOT UTD (MONTHLY) by the  $1^{st}$  Tuesday of the month.

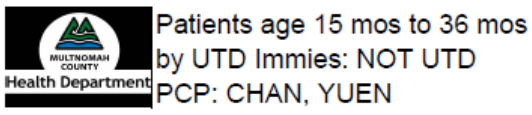

by UTD Immies: NOT UTD

Page 1 of 11

Monica Gration, x29753 07/12/2011

#### **REPORT CRITERIA:**

- Patient Age in Mos: 15 to 36
- UTD: 4 DTAP, 3 Polio, 1 MMR, 3 HIB\*\*, 3 HEP, 1 Varicella. п

Immunization Status = Given or External Admin = Confirmed ٠ \*Note: if HIB count < 3 but any HIB given at 15 mos or older counts as UTD for HIB

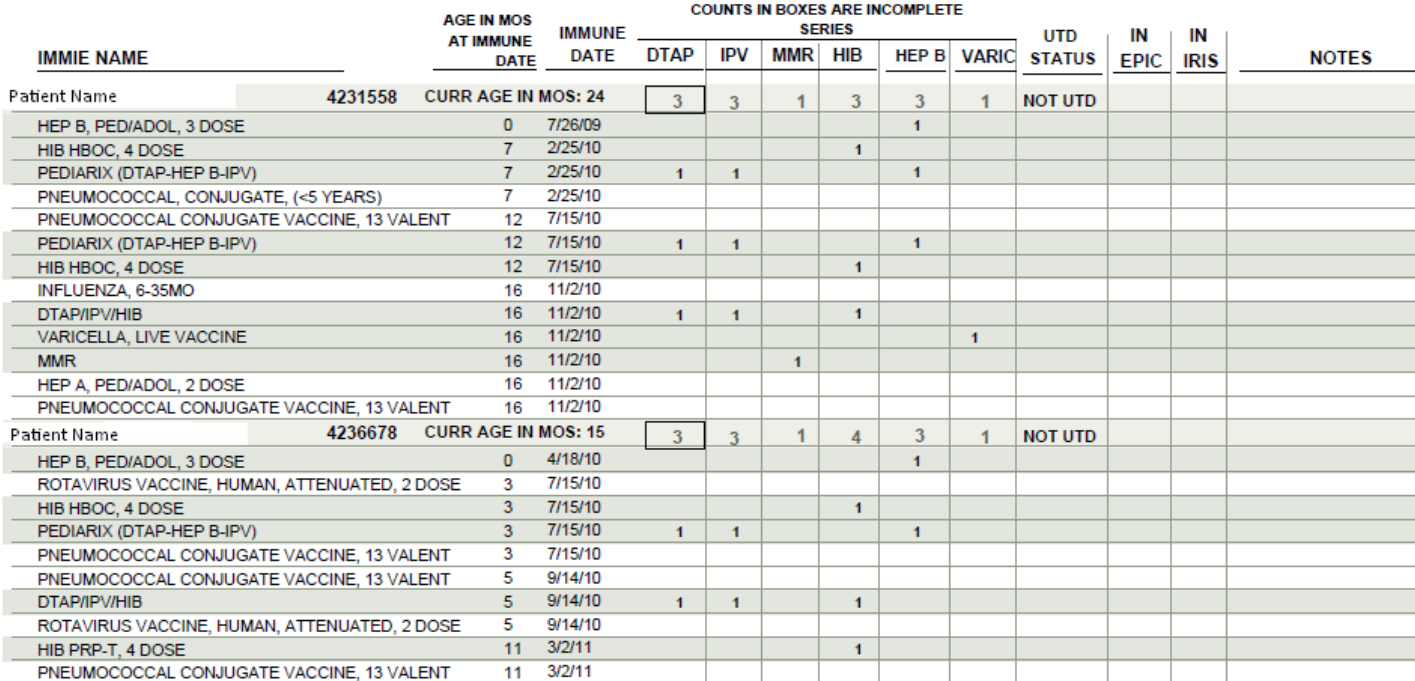

#### Job Aid-ICS Service Directory

Goal: Reference guide of when to call the Immunization Program, Accounts Receivable, ICS Medical Records, and CSI Helpdesk at x26200 Option 3.

#### Call the Immunization Program with questions regarding the following:

- Childhood forecasting
- Vaccine storage and handling including temperature excursions and transferring vaccine among sites
- Temperature datalogger downloading
- Datalogger (hamster) cords
- Special Project vaccine campaign if one is going on (e.g. Tdap, HPV)
- Using Vaccines for Children (VFC) and 317 vaccine and how to code State-supplied vaccine
- Vaccine shortages
- Monthly inventory
- Questions regarding online State supplied vaccine ordering
- Ordering Locally Owned (LO) vaccine (e.g. adult flu, tubersol, IG)
- Ordering by fax for English or Spanish Vaccine Information Sheets (VIS), yellow shot records (order form in AGN.02.05)
- Go to www.immunize.org to download VIS's for less common languages
- Fielding short-dated vaccines among sites
- Training on codes, forecasting
- Refering non-established clients (adults or kids) to Community Immunization Clinic; advise adults that immunizations not necessarily free, depending on what they need. Most shots needed for immigration have a cost
- Community Immunization Program website has fee schedule, clinic schedule, info about school shots: web.multco.us/health/immunizations
- Immunizations needed by age or grade for daycare or school
- Flu vaccine
- Oregon Health Authority temperature data requests

#### Miscellaneous

- Call Accounts Receivable about insurance billing questions
- Call ICS Medical Records with questions about HIPAA, CPT code
- Call the CSI Help Desk with questions about ALERT IIS

Only contact ALERT IIS at 800-980-9431 if there is duplication of records in ALERT IIS to merge accounts.

#### Job Aid-Immunization Policies

Goal: Provide policy information regarding Authorization to Utilize Model Standing Orders and Authorization for Immunizations and Limited Injectable Medications for administration by Clinical Medical Assistants.

NOTE: The following content came from the policy titled Authorization to Utilize Model Standing Orders to post in the Immunization Manual of the Greenbook.

Applies to: MCHD CMA, CNA/Medication Aide, LPN, CHN/RN, Physician, NP, PA

#### Policy Statement:

It is the policy of the Multnomah County Health Department (MCHD) to ensure quality of care and to provide services to clients in a timely way. All Health Department clinic staff authorized to give immunizations must follow the Oregon Model Immunization Standing Orders as reviewed, modified and approved by the Tri-County Health Officer.

"This site is provided as a public service by the Immunization Section of the Oregon Health Services, Department of Human Services. The model standing orders provided here are intended for use by the public and private sectors to promote quality standard of practice in immunization. This information is designed to help practitioners provide precise and timely immunization services to the client. These orders are not in effect unless they have been reviewed and authorized by a medical doctor." (http://public.health.oregon.gov/ )

Multnomah County Health Department Community Immunization Program maintains electronic copies of the immunization standing orders signed by the Tri-county Health Officer in the electronic version of the MCHD immunization manual retrievable from Volume 2, Section 3 of the MCHD "Green Book" in "Manuals" or at: http://mints.co.multnomah.or.us/jsp/MINT/EntryPoint?ch=81041f8254c40110VgnVCM1000003bc614acRCRD

#### Authorization:

MCHD CMAs, CNA/Medication Aides, LPNs, CHN/RNs, Physicians, NPs, and PAs who have documented competency to give immunizations, are authorized to use the signed Immunization Standing Orders and recommendations in the MCHD Immunization Manual. These outline immunization protocols and procedures, including immunizations to be given, their timing, methods of administration, and recommendations to achieve immunity to vaccine preventable diseases.

NOTE: The following content came from the policy titled Authorization for Immunizations and Limited Injectable Medications for administration by Clinical Medical Assistants to post to the T-drive. It replaces the AGN.01.33 Immunization and Injections by CMAs and AGN.12.36 Limited Injectable Medication For Administration by CMAs. Applies to: Clinical Medical Assistant.

OVERVIEW (Brief description): Describes the scope of practice for MCHD clinical medical assistants with regard to injectable immunizations and medications. MCHD utilizes the Oregon State Immunization Standards and Standing Orders set for children by the ACIP and the CDC; these are housed in the immunization manual and signed by the Medical Director for use by all MCHD staff administering immunizations in all units of MCHD. (See relevant links below)

#### POLICIES (Rules):

It is the policy of the Multnomah County Health Department to ensure the clinical quality of care and to provide timely, effective and safe treatment for client health issues. Some tasks performed by unlicensed Clinical Medical Assistants (CMAs) will require licensed staff oversight or be limited in scope related to complexity, risk, organizational and state licensure board requirements, or other reasons determined.

#### STANDARDS (Actions/steps to achieve the rules):

CMAs who have documented MCHD competency are authorized to give immunizations and medications (excluding EXCEPTIONS below) via injection under MCHD standards when they:

- Have been directly ordered for a specific patient by an MCHD physician, nurse practitioner or physician assistant, or
- Have been assigned or delegated by a CHN/RN for a specific patient form a direct or Nurse Standing Order approved by the Medical Director, or
- Are working under a Clinical Medical Assistant Standing Order approved by the Medical Director.
- Are working under Oregon Model Immunization Standing Orders approved by the Tri-County Health Officer. EXCEPTIONS to the above. MCHD CMAs may not administer:
	- Intravenous medications (per OSBN rules)
	- Antibiotics (All)
	- Insulin (All types)
	- Risperdal Consta
	- Kenalog
	- Synagis
	- Controlled and narcotic medications
	- Interferon
	- Medications requiring 'Z' track injection method
	- Any injectable medication to an agitated client.

Medications listed above are included in EXCEPTIONS for the following reasons/rationale:

- Assessment required prior to, during, or after the medications administered.
- Complex dosing calculations are required.
- Infrequency of administration of the injectable medication within the clinic setting
- Maintenance of competencies for infrequently given medications

#### Job Aid-Inactivating Clients

Goal: Inactive Clients correctly in EPIC. NOTE: The following content came from the Access: Managing Panel Size policy.

#### Inactivating Clients from the Panel

To effectively manage their panel, PCPs can decide with the Care Team to remove patients from their active panel that are no longer receiving services from MCHD. If the patient is removed from the active panel but calls and requests an appointment, they will immediately be reassigned and appointed to their PCP following standard FQHC client policies.

Clients can be considered no longer active if:

- 1. The client informs the team that they are receiving PCP services elsewhere
- 2. The client is lost to follow-up and the team has tried **at minimum** one phone call and one letter to reach the client
- 3. The PCP approves the in-active status

Removing client from active status will remove that client from standard panel reports including panel size, chronic disease reports, and other tracking report. If a client has any encounter (refill, telephone, office visit) after the date of termination, they will automatically be re-activated and will appear on standard panel reports.

Workflow:

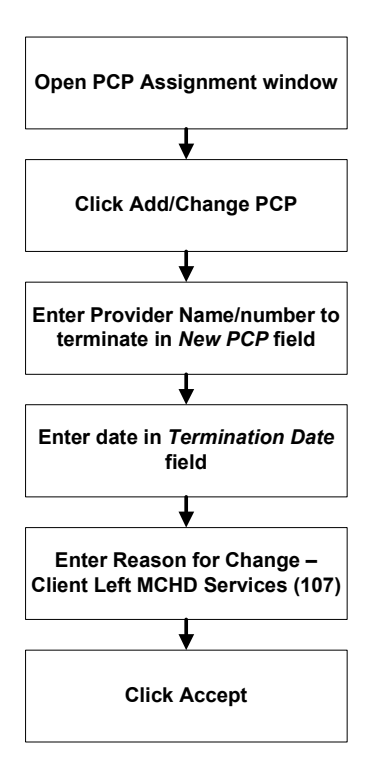

#### Job Aid-Access Vaccination Information Statements (VIS)

Goal: Use the VIS to educate patient's parents or legal guardian if there is resistance to immunizations.

If there is resistance to immunizations, ask the patient's parent or legal guardian:

• "May I ask for specific reasons to resisting immunizations for your child?"

Knowing the specific reason(s) for resistance helps address concerns. Is it because they do not know:

- What the vaccine is?
- Why get vaccinated?
- Who should get the vaccine and when?
- When should a vaccine?
- The risks to get the vaccine.
- What to do if there is a moderate or sever reaction?
- How to get more information?

Answers to these questions (and more) are on the VIS and on the Immunization Action Coalition website (www.immunize.org). It is important to know and understand the information on the VIS to properly educate.

The Panel Manager and/or Support Staff (CMA/LPN) in collaborate with the providers helps address concerns/myths.

#### You can access the VIS by going to www.immunize.org and click on "Vaccination Information Statements."

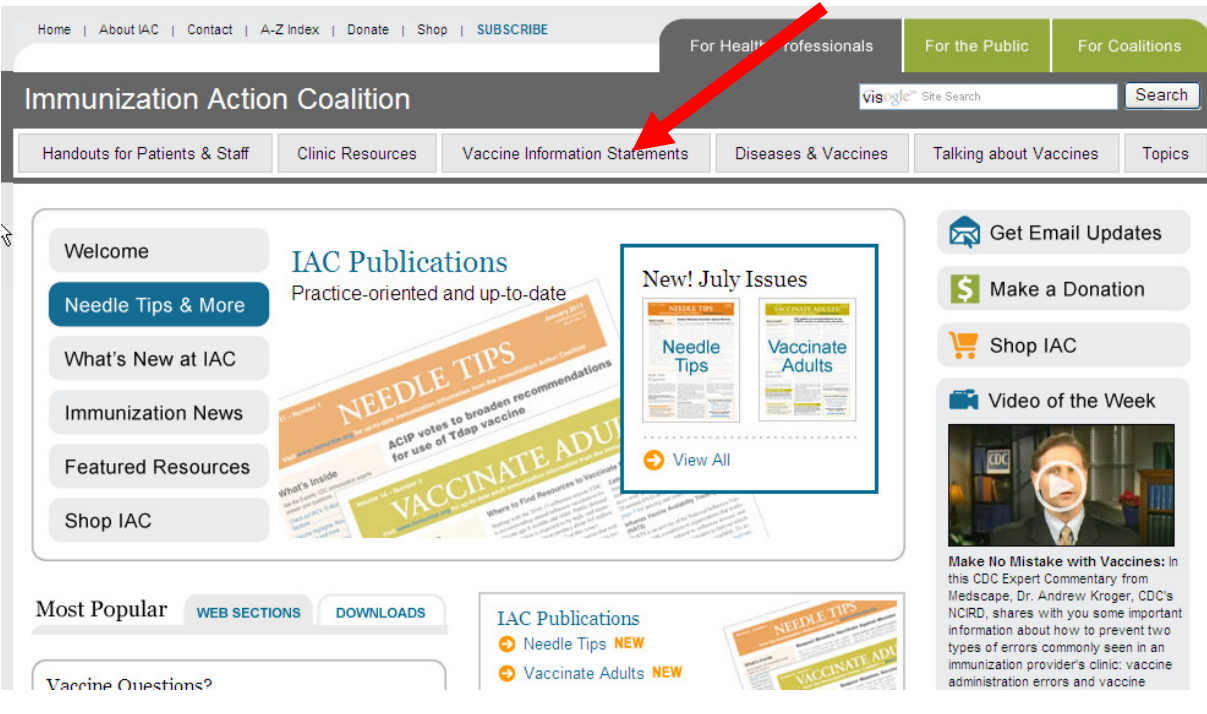

### **Vaccine Information Statements**

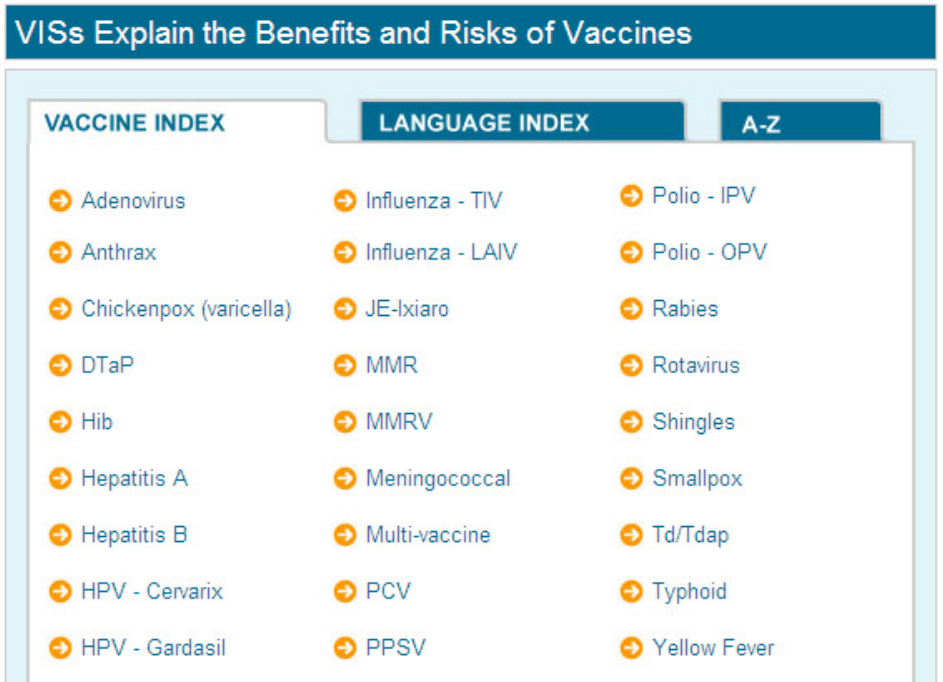

When you select on of the VIS, notice the "Up-to-date translations" for other languages.

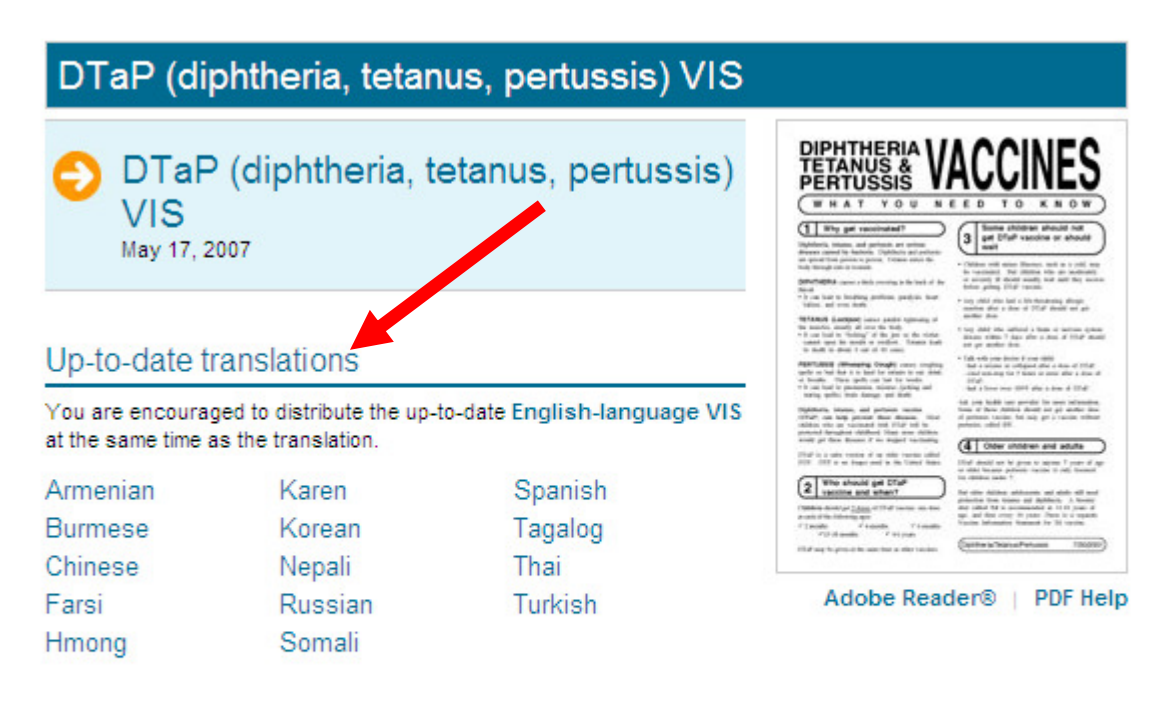

#### Out-of-date translations

The translations for some VISs on our website are from previously published English-language versions that have since been updated. Unfortunately, IAC is not always able to obtain translations as updates are issued. Please ensure that your patients receive information consistent with the current English-language version of the following VISs.

#### Job Aid-Follow-up Immunization Letter

Goal: Provide an example of the report

#### NOTE: The name of the letter in EHR is "MCHD Vaccination Letter" smart text ID 10351

#### The letter is also in Spanish. Zzzmchdonly, Careol\* Age Sex **DOR** MRN Allergies Type **PCP** Alerts  $\overline{\text{NS}}$  $8/15/09$ 4220841 Not on File Non C<sup>\*</sup> FIX, MCHD **HM REGENCE** New letter for the encounter of 08/04/2010  $\leftarrow$ Reason for letter: From: FIX, MCHD SnapShot MCHD VACCINATION LETTER Letter comments: Template: Chart Review Arial ▼11 ▼ B I U S A - 90% ▼ る 色 医 三 三 三 キ - More ▼ Flowsheets ● 9 <sup>abg</sup> 1 ● 1 3 2 分 + | Insert SmartText 日々つく長回 Allergies Problem List 8/4/2010 History Growth Chart Dear Parent/Guardian of: Careoregon Child Zzzmchdonly Letters Demographics Our records show that your child is due for vaccinations. Vaccines are important for your child's health. We are able to give your child the needed<br>vaccines. Schools and day care facilities require that all children are up to date MPI History Previous Visit on their vaccines. Please call Ph: 503-988-3601 to make an appointment. Clinical Summary ImmAnjections Doc Flowsheets Thank you, Order Entry Medications Document List Tevor Gamble Visit Navigator MC PRIMARY CARE<br>MID-COUNTY PRIMARY CARE CLINIC<br>12710 Se Division Street **New Letter** Portland OR 97236-3134 503-988-3601

Letters can be sent from a Letter Encounter, or, letters can be sent from within any open encounter.

28 Encounter

To open a Letter only encounter, click the Encounter button.

Select your patient, and click New to create a New encounter.

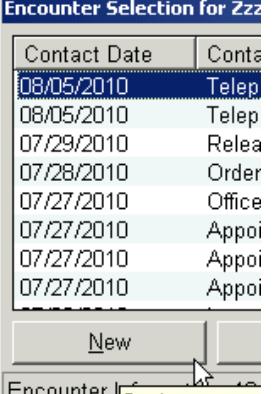

Encounter Create a new end

On the Encounter type window, select Letter and Accept.

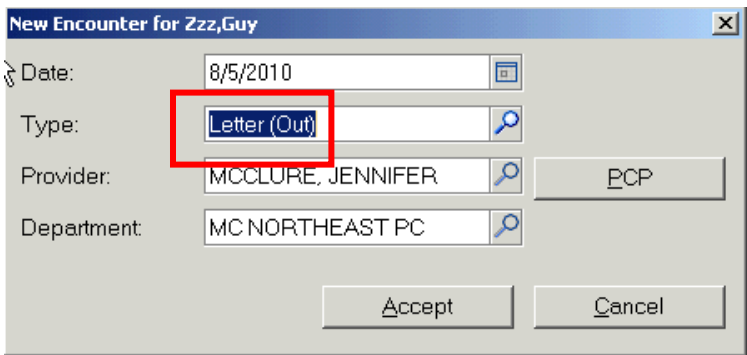

To send a letter from within an open visit encounter, Telephone encounter, or interim encounter, select Letters activity from the Activity menu.

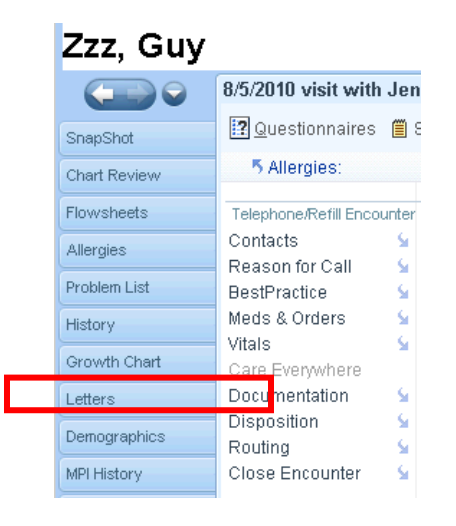

The Letter Templates screen opens. Click on the "All" tab and type "MC" to jump to the MCHD letters section. Note: the MCHD letters are programmed specifically for MCHD. If you choose letters from other service areas, they will not have appropriate MCHD information.

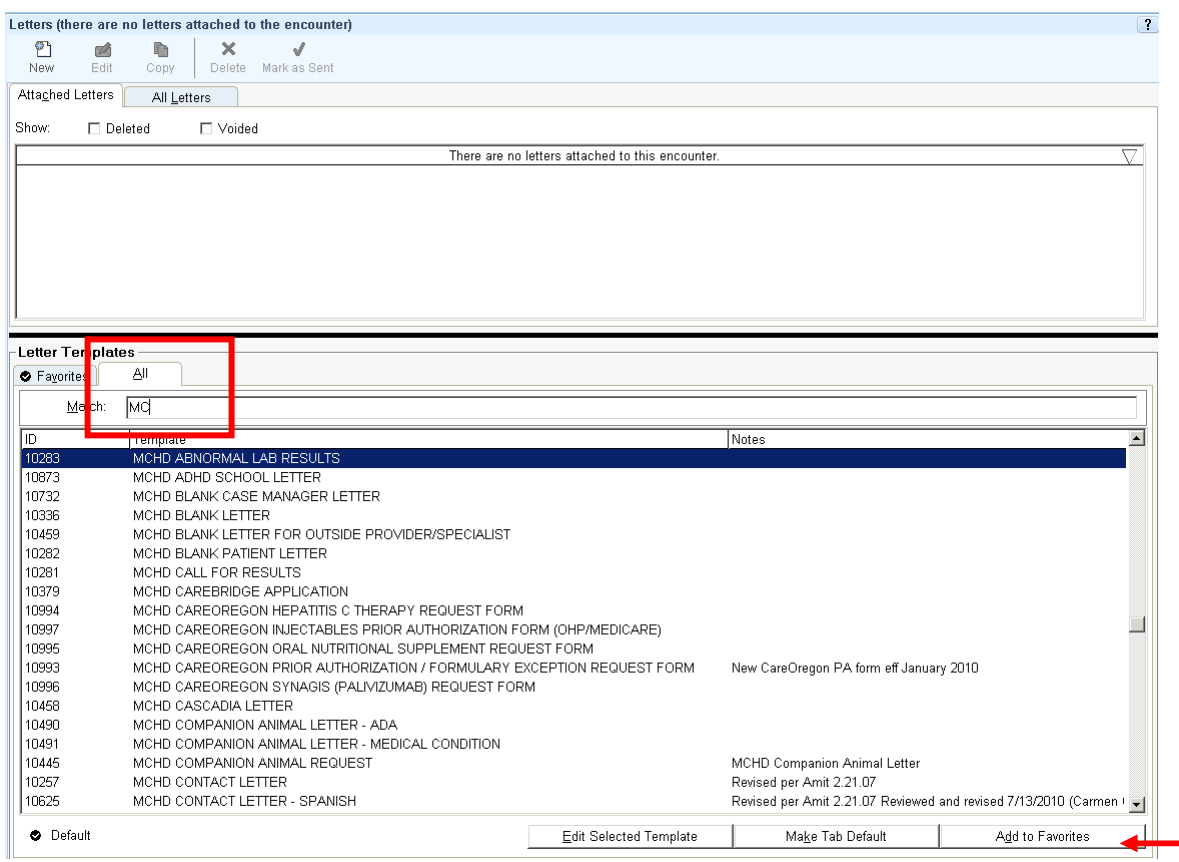

Scroll through the MCHD templates to find the title of the letter template you need. Double click to start a letter for your patient using the selected template. Note: If you think you will use a template frequently, single click on the letter type and use the "Add to Favorites" button in the lower right to save that template on your Favorites tab before double clicking to open the letter template.

The New Letter opens from the template.

The letter defaults to be "From" the person who opened the encounter.

The "Template" is listed.

The cursor will be blinking in the "Reason for letter" field. Choose from the drop down menu. This reason for letter will be visible in chart review.

"Letter Comments" are optional.

Note that the letter template contains SmartLinks that pull in information. In the example below, we see the date has defaulted, as has the name of the patient, the clinic phone number, the clinic address, and the name/credentials of the author.

Some letters contain SmartLists or wildcards (\*\*\*). F2 through these fields to fill out appropriate information. You may also add free text.

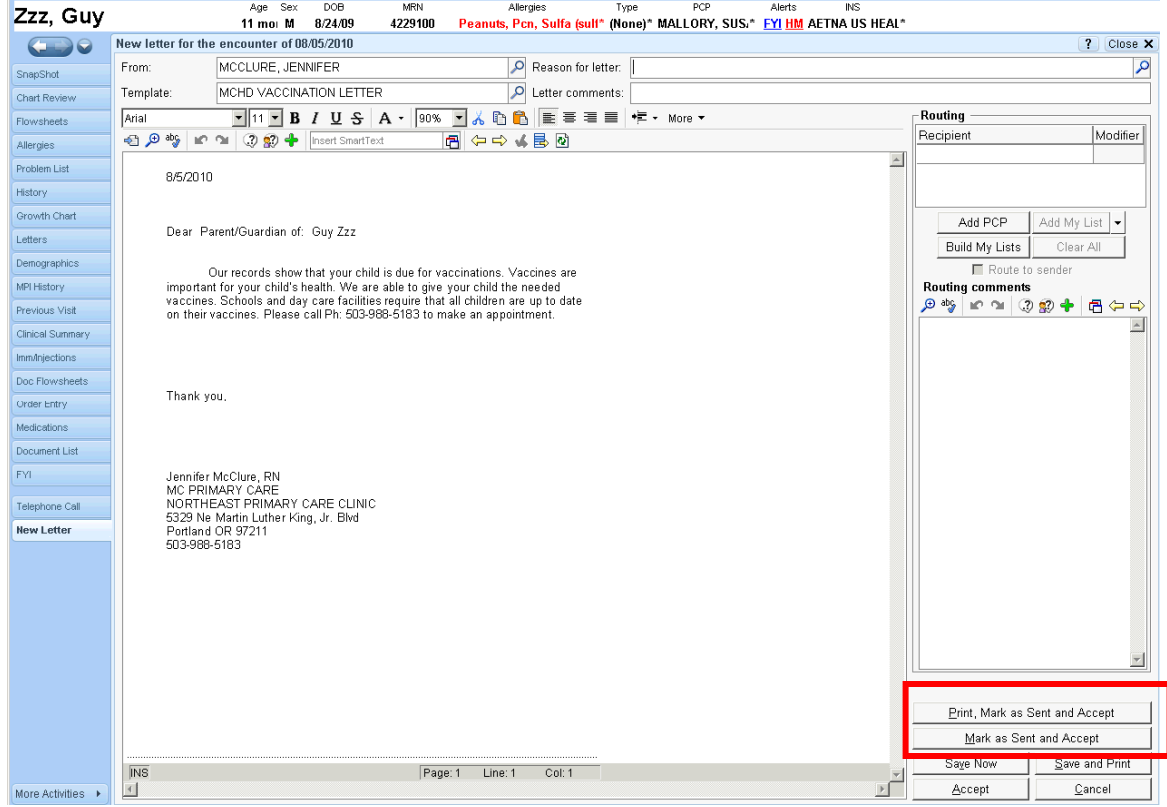

After you have proofread the letter, you must finalize and print it.

If you want to print it on plain paper, you may choose Print, Mark as Sent and Accept to print and finalize the letter on plain paper.

Clinic workstations are not set up to route letters to a printer tray containing letterhead.

If you want to print a letter on letterhead paper, do the following.

Choose "Mark as Sent and Accept". In the upper right of your screen, choose the dropdown arrow beside the word Print and select Print Options.

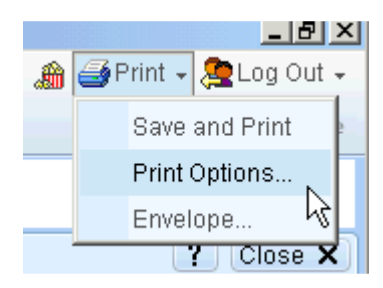

The Print pop-up appears. Be sure that the default printer is selected correctly and click on Preferences.

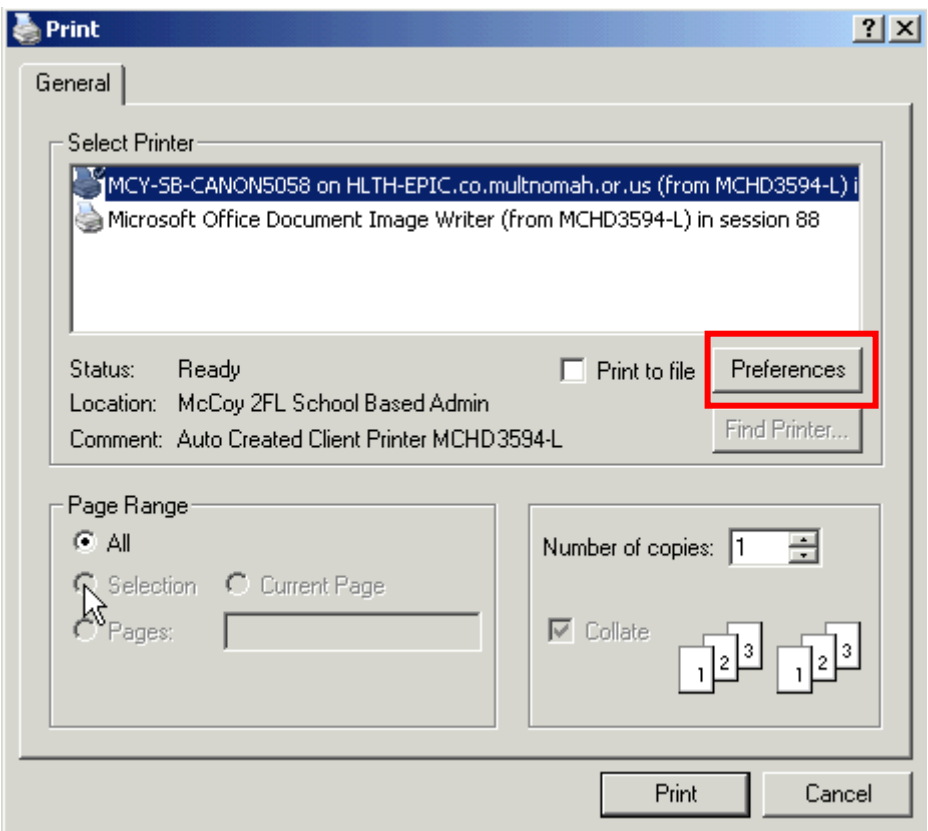

Choose the Paper Quality Tab.

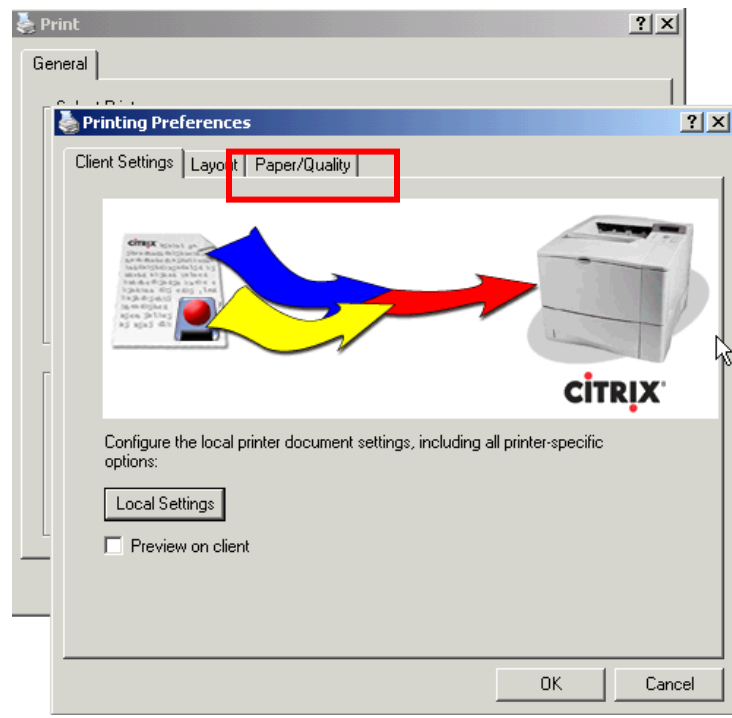

Open the Paper Source dropdown and select the drawer containing letterhead paper. Click OK.

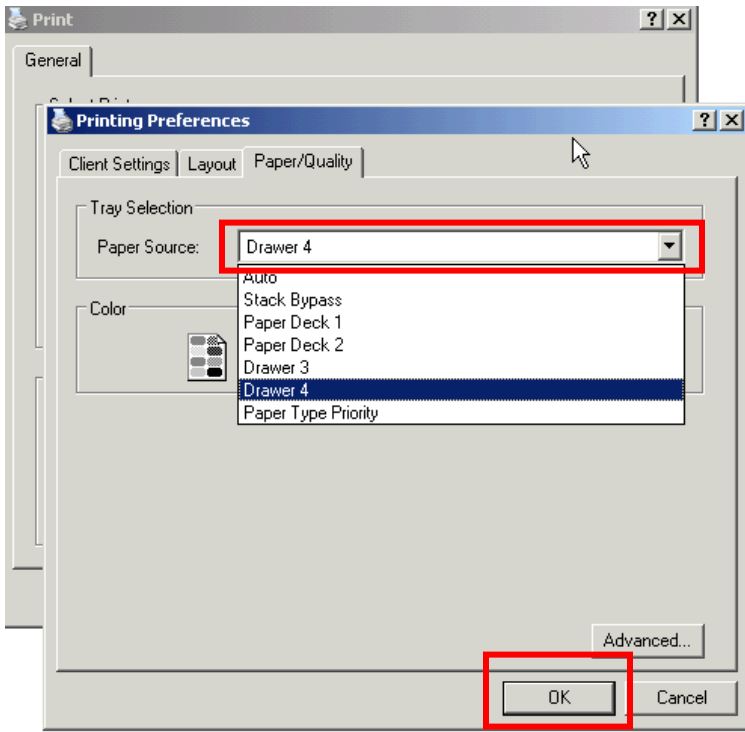

Click Print to Route the letter to the drawer with letterhead.

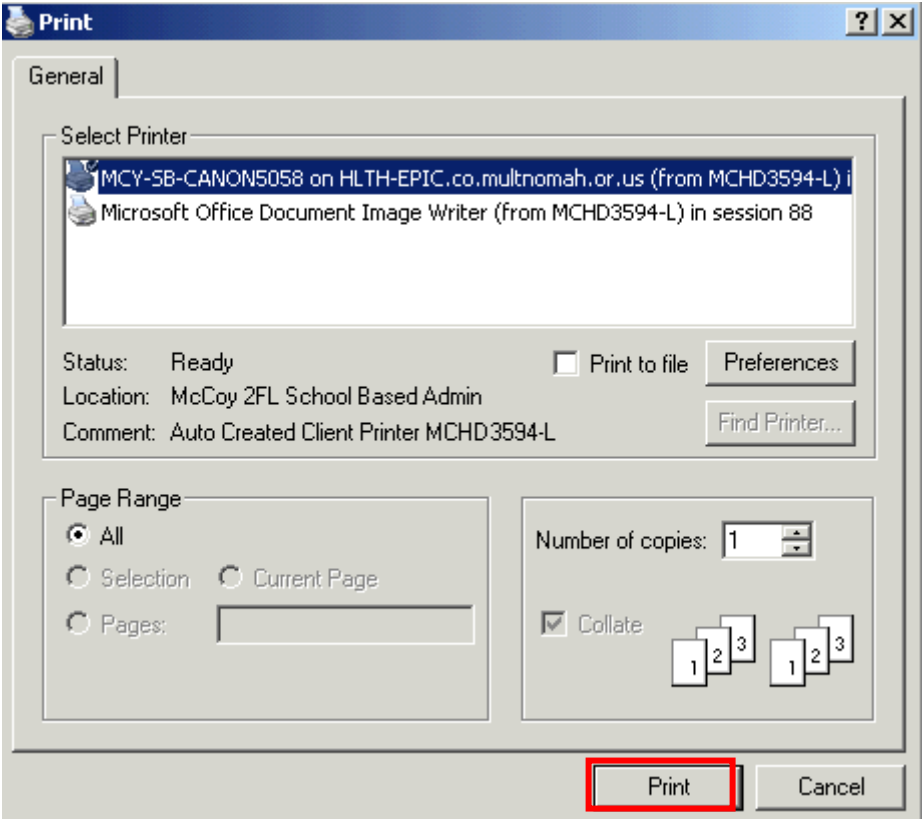

#### The Letter shows as Sent.

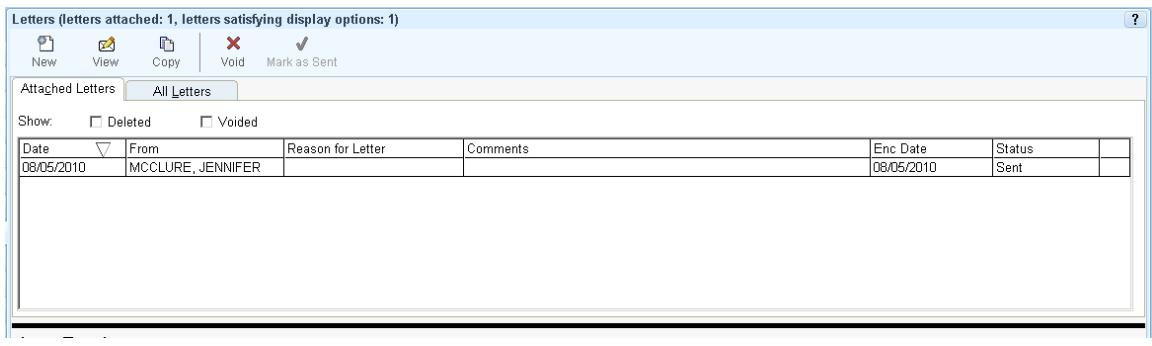

#### Job Aid-Access Community Immunization Program Manual

Goal: Retrieve information in the Mint for immunization reference.

#### Consult Standing Orders and AGNs – located in online Immunization Manual at for questions pertaining to:

- Clinical questions for each vaccine used at MCHD.
- Guidelines on vaccine storage and handling.
- Steps to take if have an excursion.
- Locating and downloading new copies of Vaccine Administration Record.

#### Consult your team provider about all things clinical

The Community Immunization Program Manual provides clinical guidance. If there is a discrepancy with the information and what is in the Pink Book, abide by the Pink Book; then contact Virginia Schmitz in Communicable Disease Services to follow up with the issue.

#### The website address to access the Community Immunization Program Manual is:

http://mint.co.multnomah.or.us/health/immi./index.shtml

NOTE: The route to the Manual will change once the new MINT replacement system is implemented. Implementation date is still unknown.

#### You can access the Community Immunization Program Manual in the Greenbook by following the steps below from the T-drive.

1. Go to the T-drive. One way to access it is by clicking on the "My Computer" icon on the desktop then click on the T-drive.

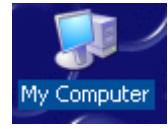

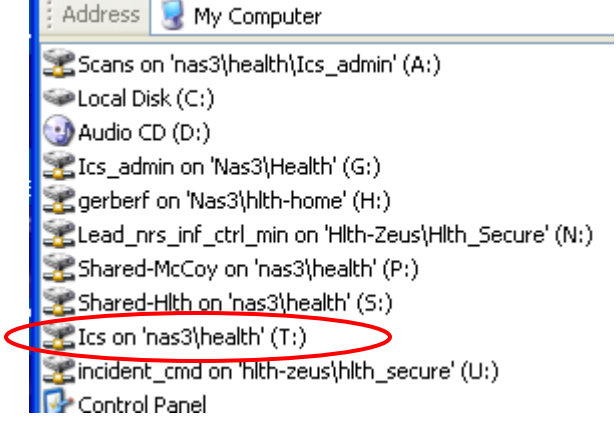

2. Click on "Role Based Manuals"

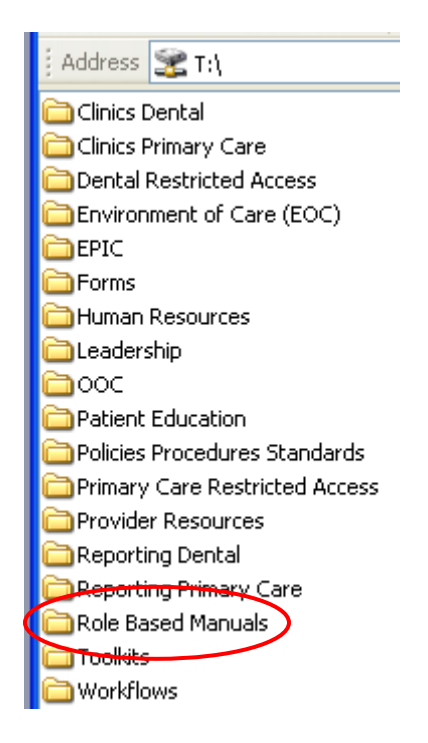

3. Click on CHN, Clinical Support (CMA LPN) or Panel Manager and you will see the link to the Immunization Manual.

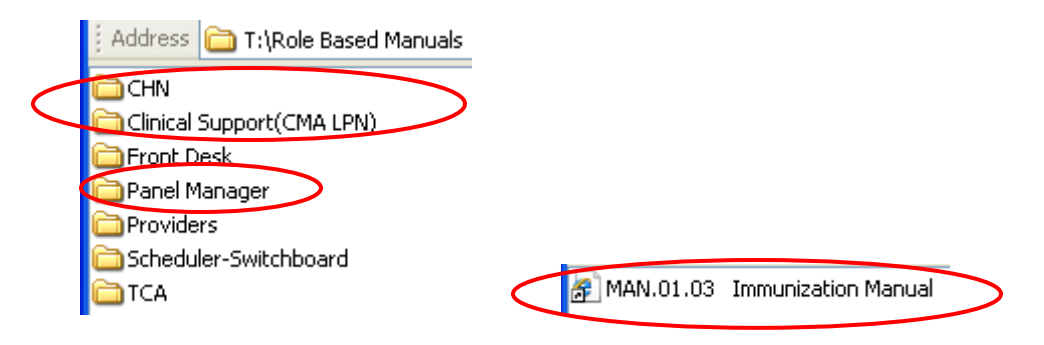

4. The next screen takes you to the Manual.

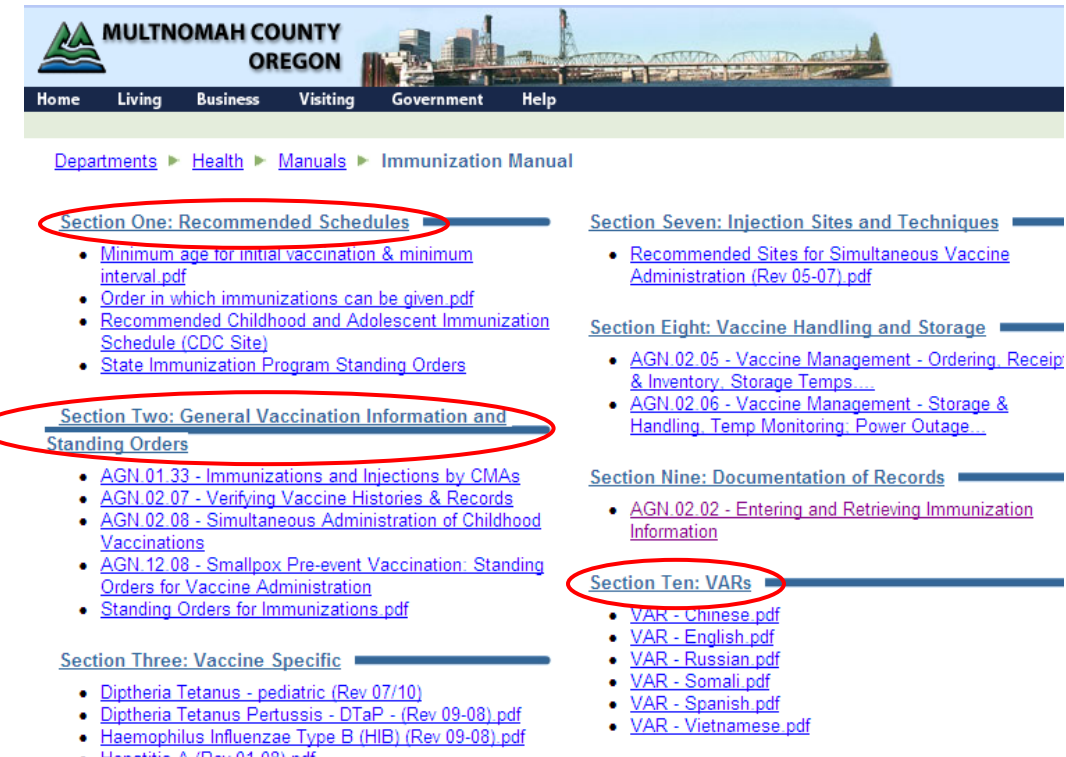

• Hepatitis A (Rev 01-08).pdf

Pediatric Immunizations (at 24 months) Toolkit 1.1 2011-08-26.doc

#### Job Aid-ALERT IIS (Eligibility)

Goal: Reference for eligibility codes.

#### Eligibility VFC and 317 programs look at the State Immunization web page.

http://public.health.oregon.gov/PreventionWellness/VaccinesImmunization/ImmunizationProviderResources/vfc/Pages /index.aspx

#### **ICS Eligibility Codes**

These eligibility codes can be used by ICS. Eligibility is based on patient qualification for VFC or 317.

Refer to State Immunization website for information:

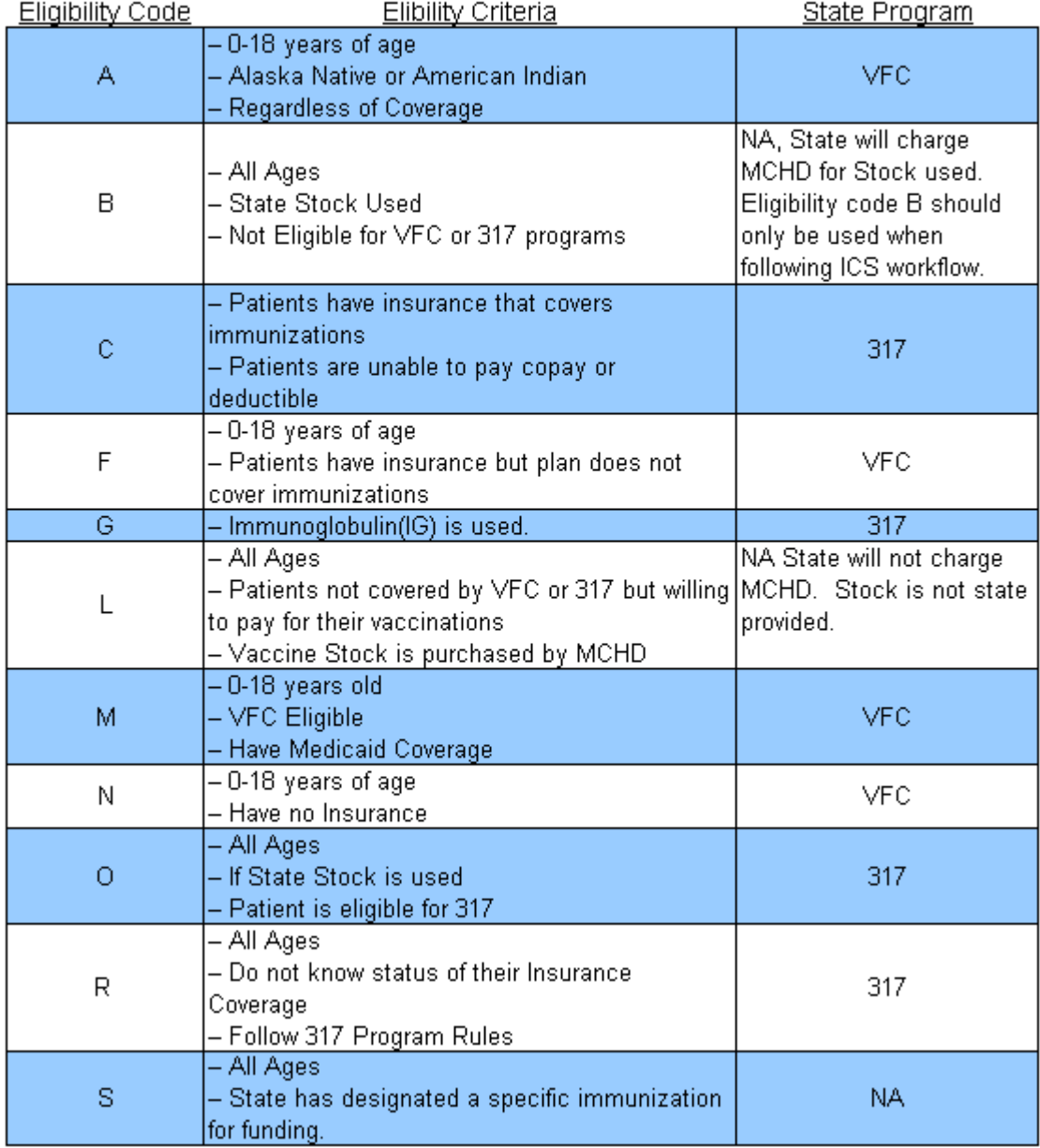

#### Job Aid-Print Immunization History Report in ALERT IIS

Goal: Print the patient's Immunization History Report.

1. Look up a patient by clicking Manage Patient.

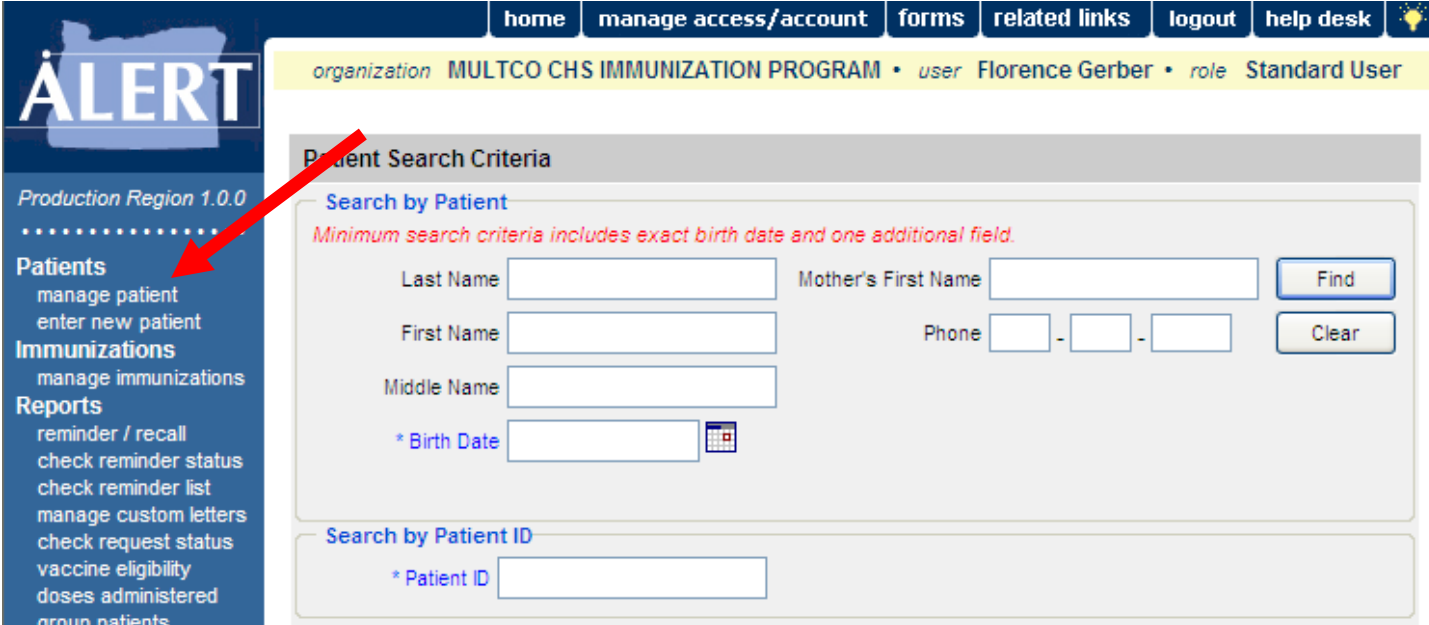

#### 2. Click Reports.

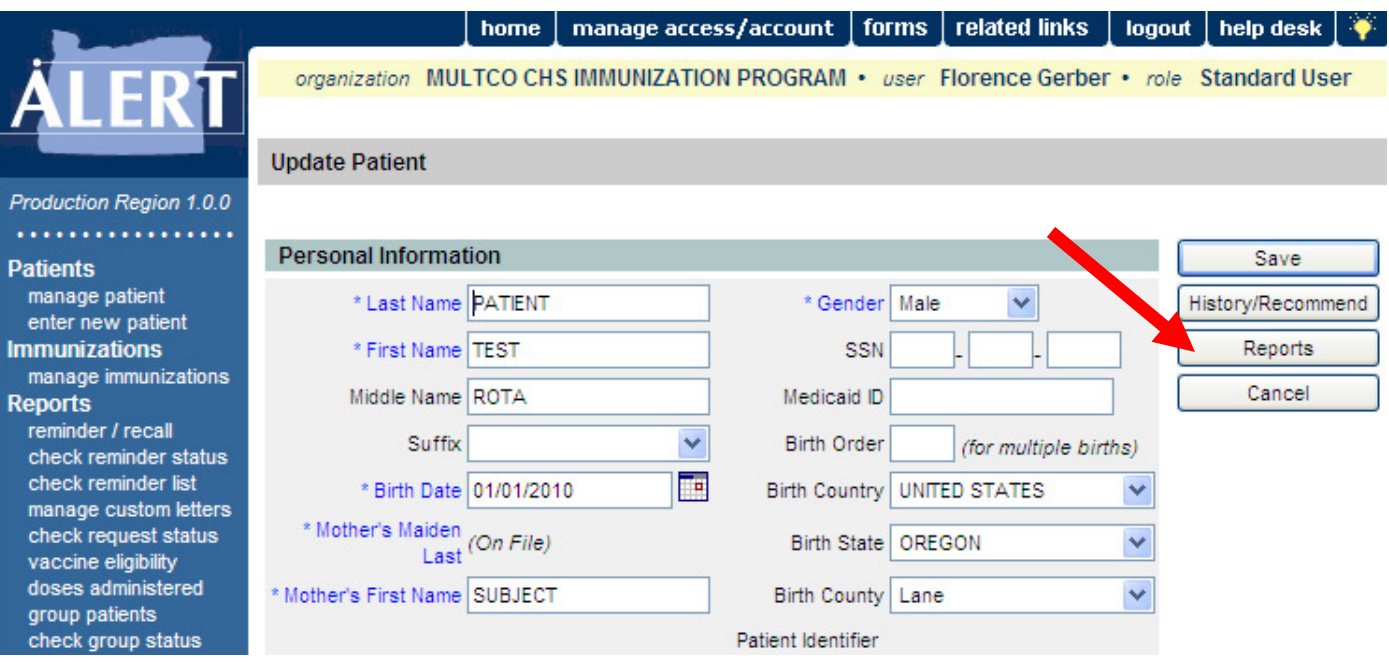

#### 3. Select Immunization History Report.

ad hoc report status

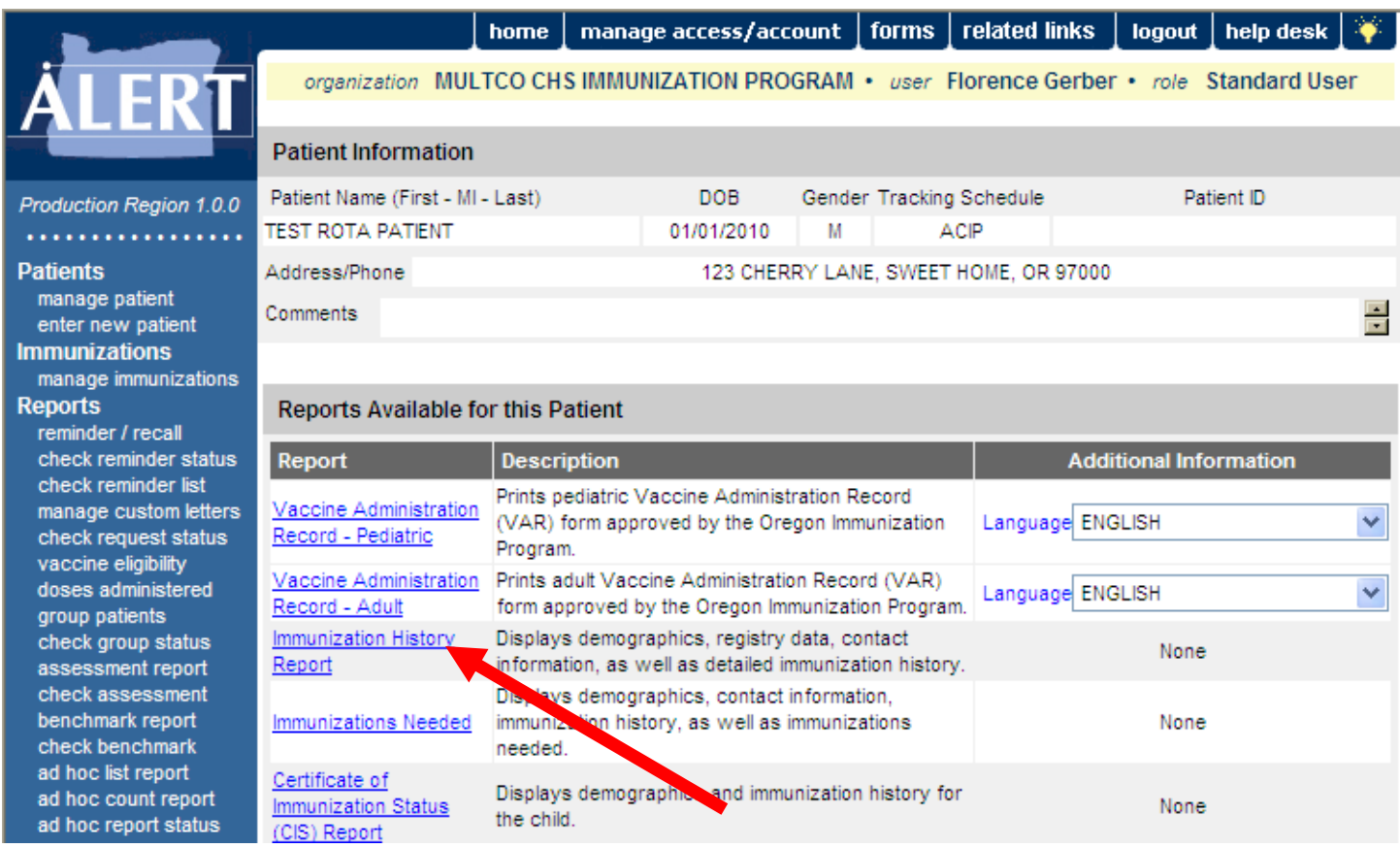

the child.

#### 4. The Immunization History Report appears on the screen to print. Below is an example.

#### MULTCO PC MID COUNTY HEALTH CLINIC

Immunization History Report

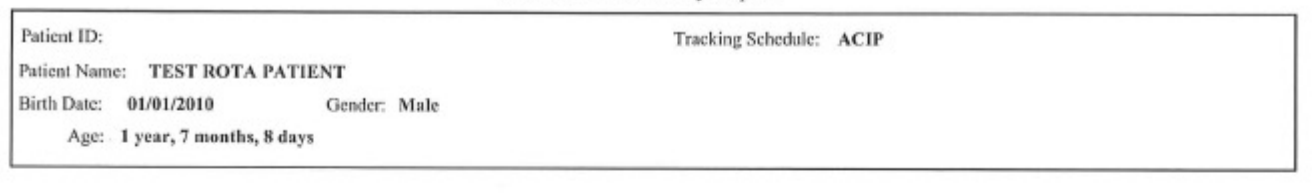

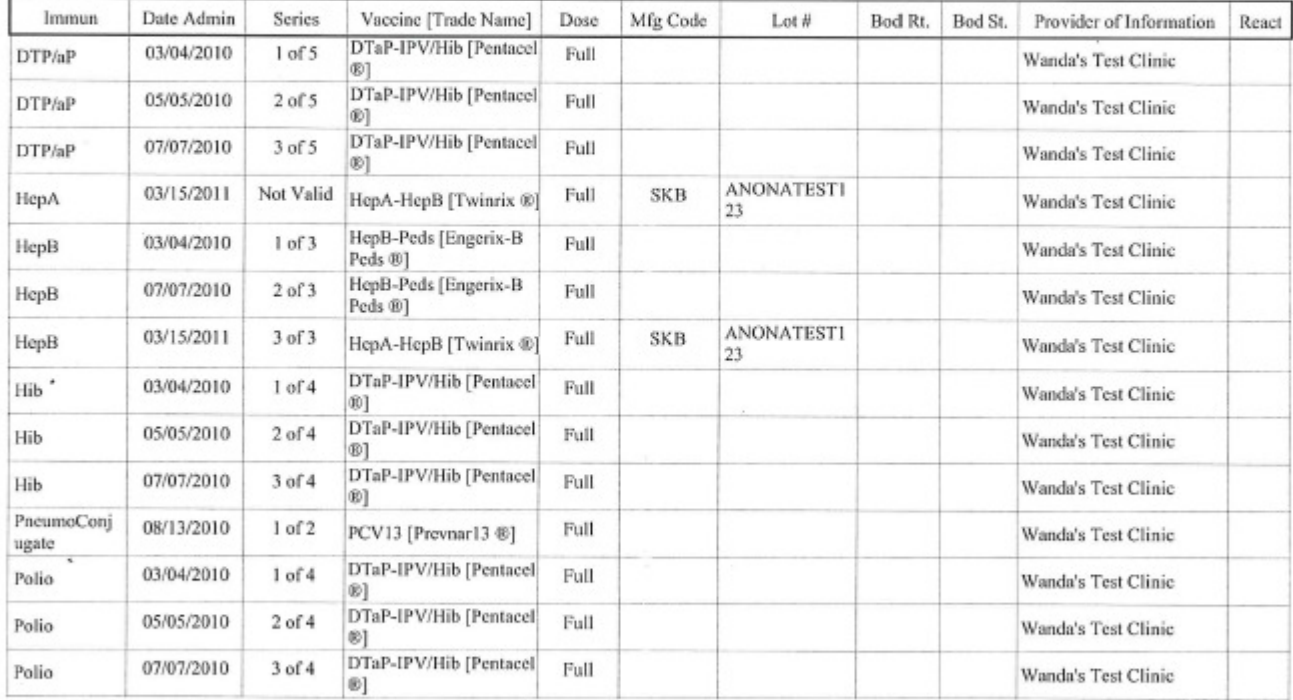

**Reaction Descriptions:** 

No Records Found.

**Patient Comments:** 

No Records Found.

×.

**Start Date:** 

 $\hat{\alpha}$ 

**End Date:** 

### VIII. Reporting/Evaluation

% participating pts with

contacts every 45 days

% DM pts with A1c < 8

% DM pts with LDL < 100

% DM pts with BP under

% pap up to date

% pts screened for depression

% UTD immunizations by age 2

% DM pts with A1c in the last 6

ontrol

nonths

Manag

Disease

Planned Care

100%

8

F

85%

90%

In the new Dashboard, the % UTD immunization by age 2 is located under Planned Care.

#### **Family Practice Team 2 Dashboard - PCP: Defontes**

Team: Family Practice Team 2

#N/A

#N/A

 $H N/A$ 

 $H N/A$ 

 $H N/A$ 

 $H N/A$ 

#N/A

 $\mu$ N/A

#N/A

58%

54%

61%

#N/A

**HN/A** 

#N/A

85%

**Diabetes SOC** 

Referral Report

**Interpretation** 

Pre-Visit Toolkit

ePortfolio

 $\bullet$ 

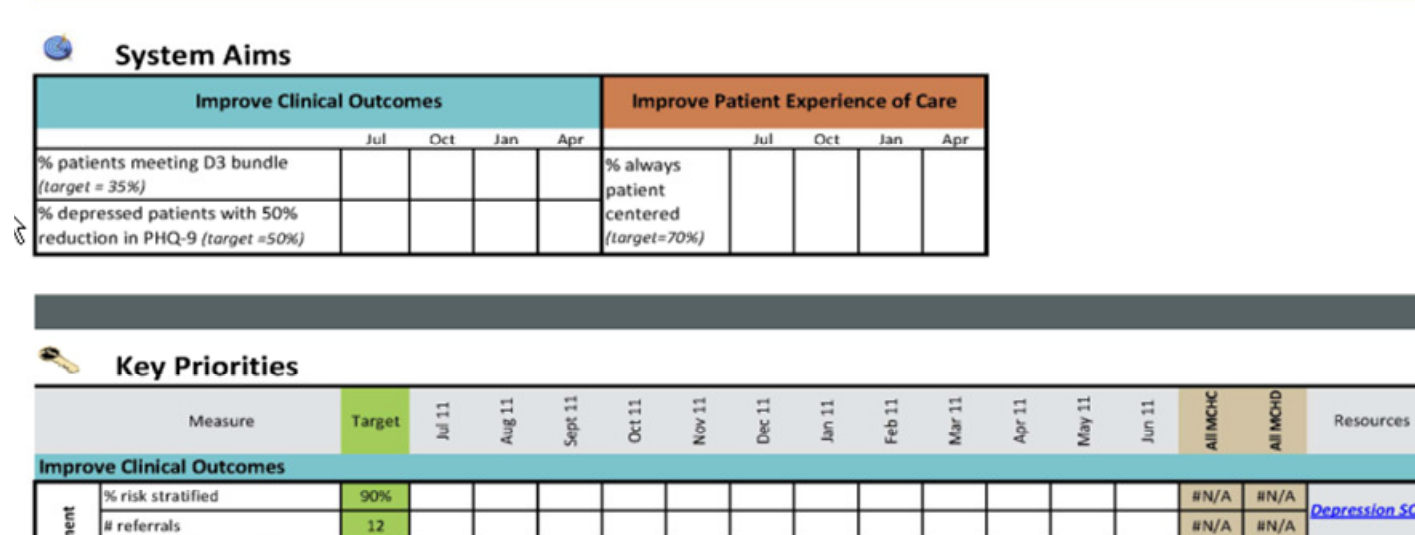

If a team does not meet the target goal of ≥ 85%, use the PDSA form to track improvement initiatives. A blank copy of the PDSA form can be retrieved by going to T:\Forms\Medical. A hard copy is on the next page.

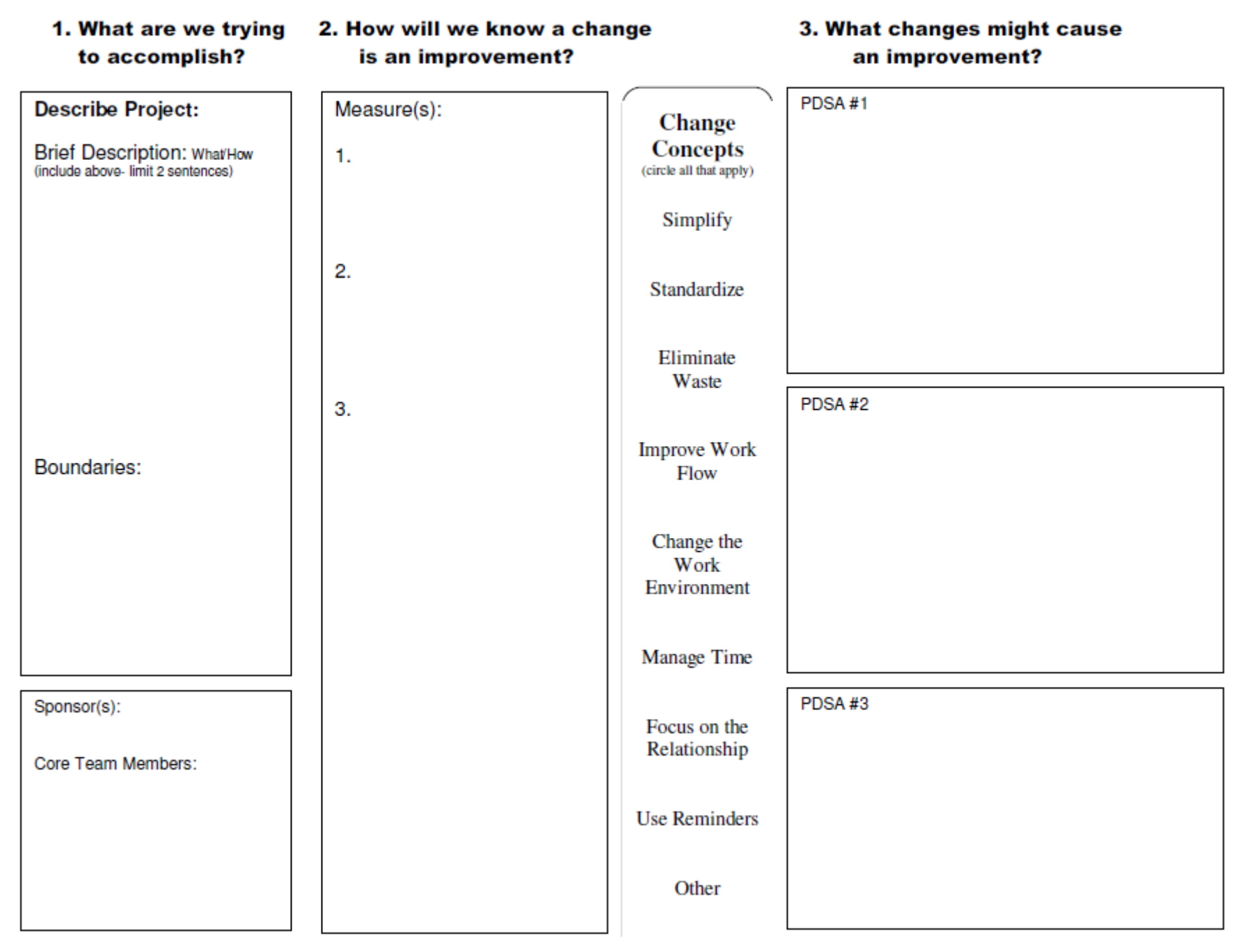

#### Examples of Completed PDSA Forms

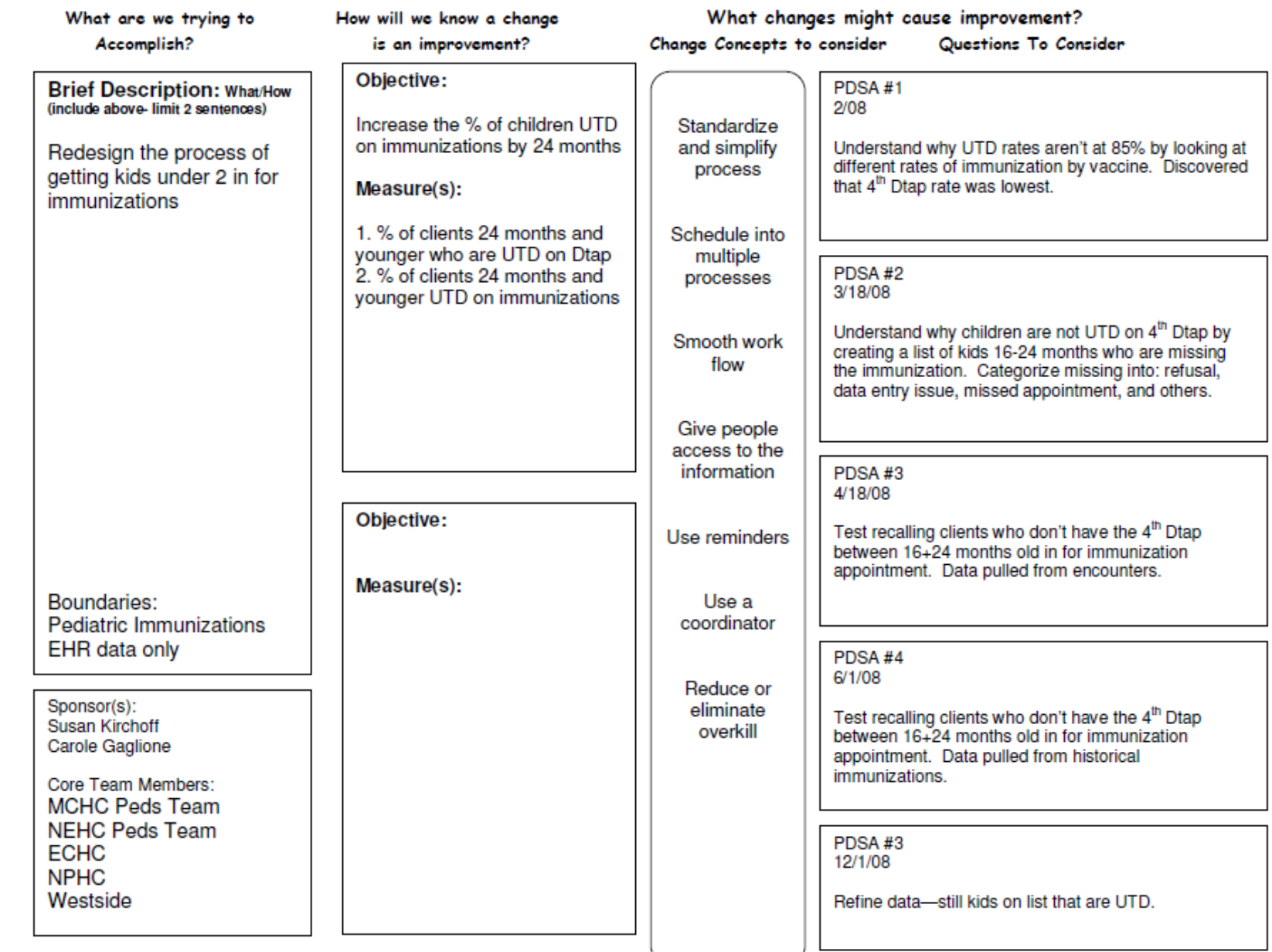

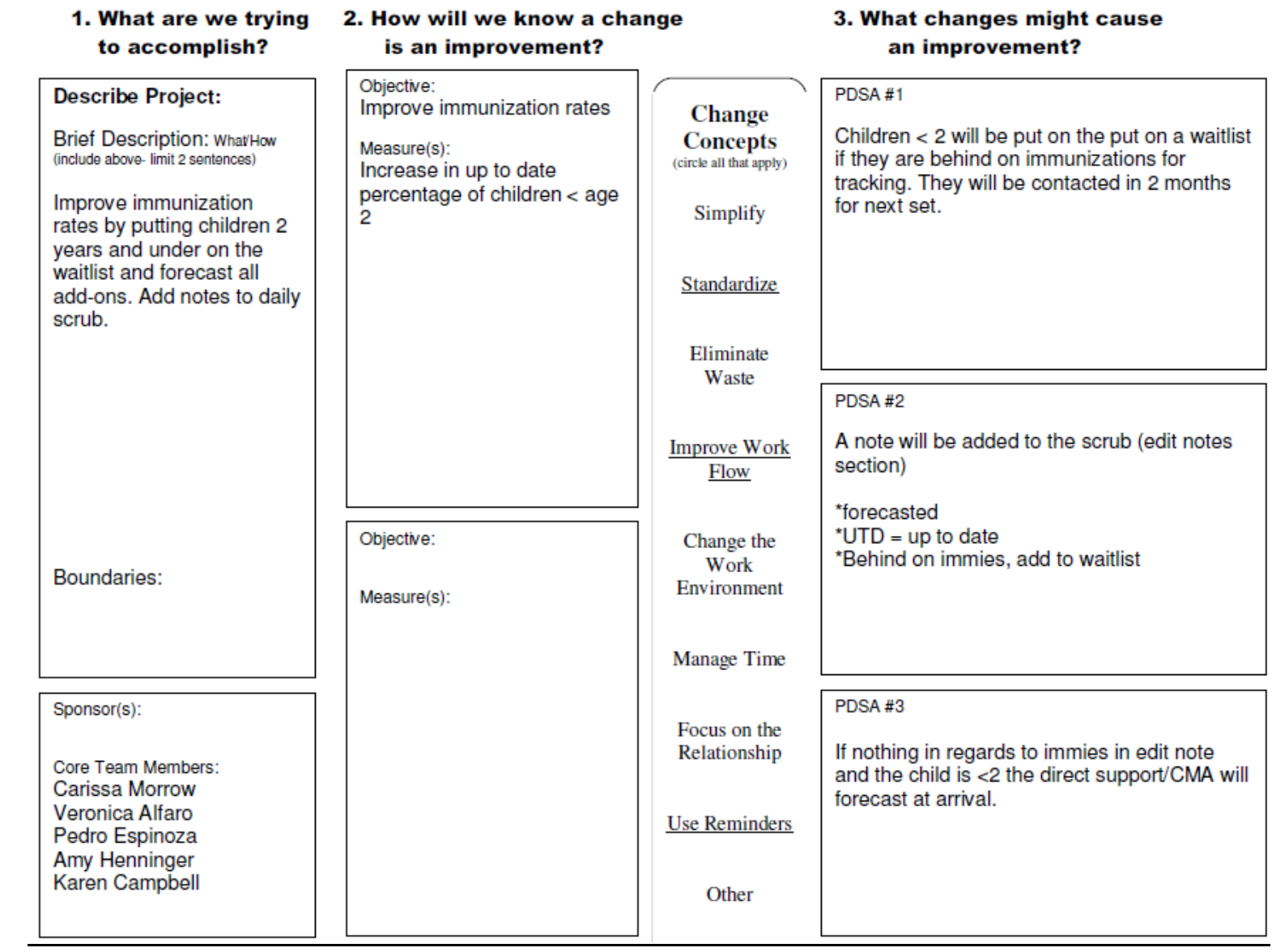

### IX. Support

### Process Consultant Contact Information

For any comments, concerns, or questions, please contact the Process Consultant, Florence Gerber; 503-988-3663 x27229.

## X. Version Changes

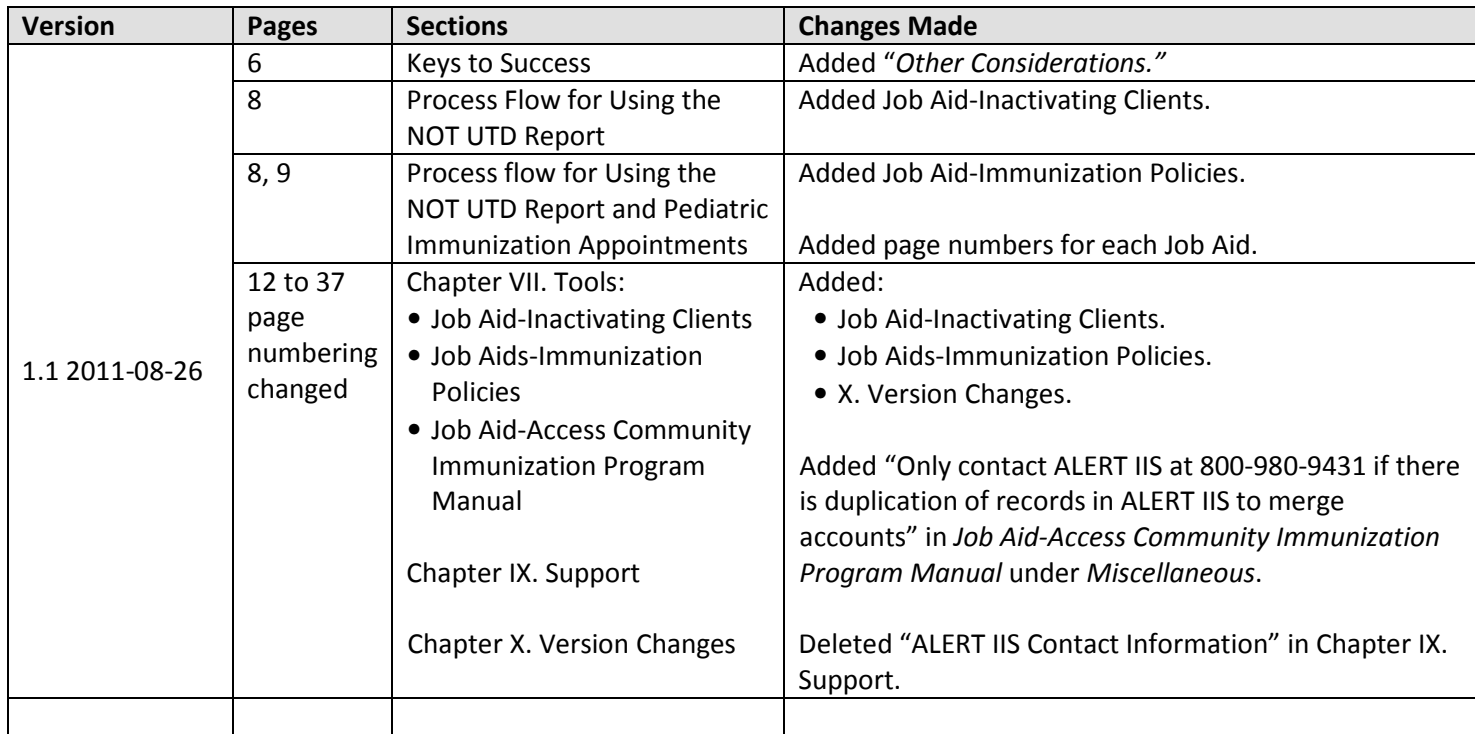